# **AMD GPU Performance Analysis Tools**

**Presenter:** Georgios Markomanolis CINES - Hackathon **01/25/2024**

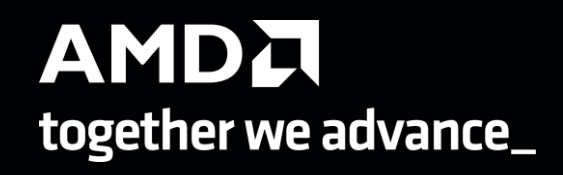

### **Why Do We Need a Profiler?**

Goals: better understand, characterize, and optimize any HPC/AI application while answering few questions including:

- Where the application spends most of the times
- How well the application is using the target device (CPU/GPU/ etc..)
- Why I am seeing this performance

This talk focuses on AMD GPU oriented profilers

### **AMD GPU Oriented Profilers**

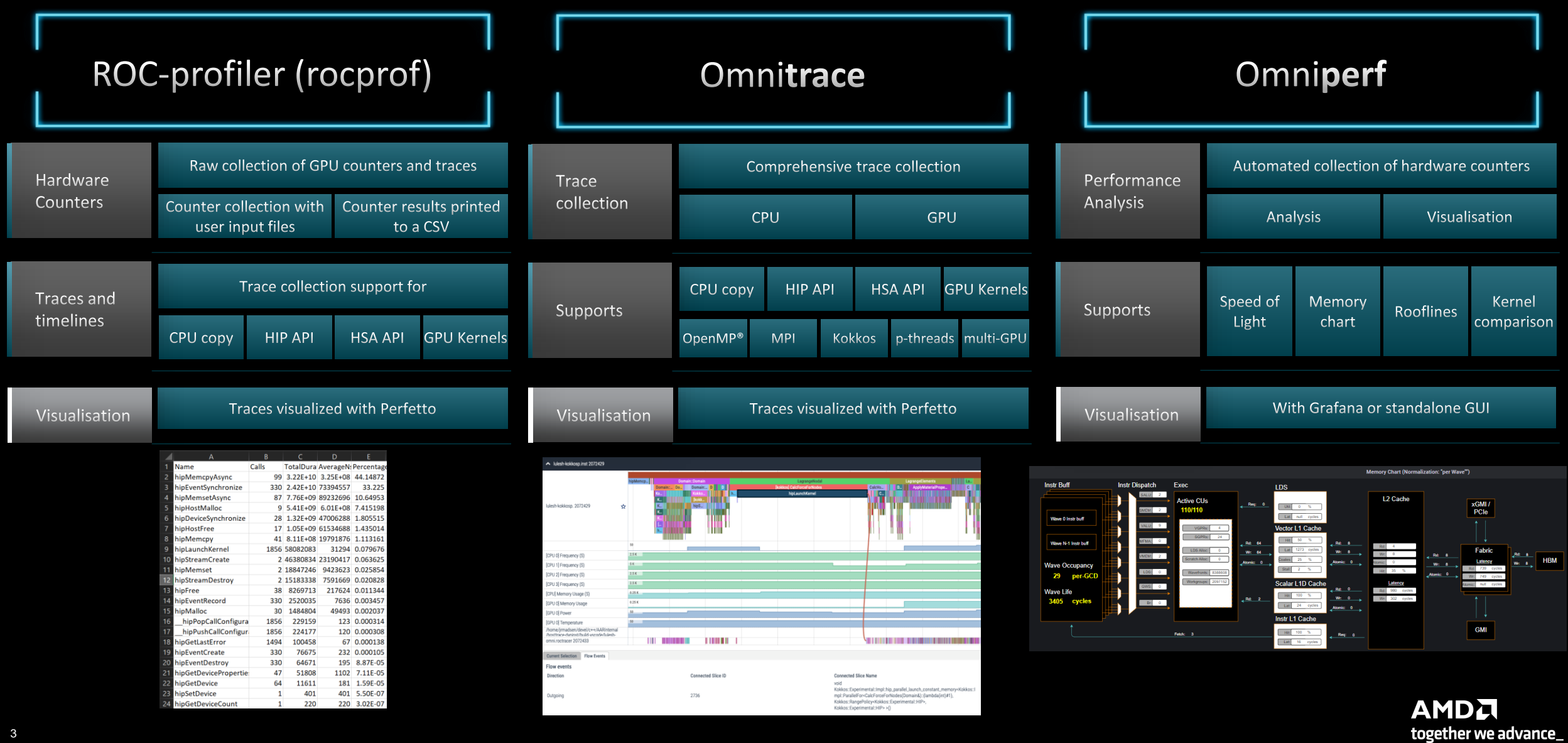

### **ROC-Profiler (rocprof)**

### **What is ROC-Profiler?**

• ROC-profiler (also referred to as rocprof) is the command line front-end for AMD's GPU profiling libraries

- Repo: <https://github.com/ROCm-Developer-Tools/rocprofiler>
- rocprof contains the central components allowing application traces and counter collection
	- Under constant development
- Distributed with ROCm
- The output of rocprof can be visualized in the Chrome browser with Perfetto ([https://ui.perfetto.dev/\)](https://ui.perfetto.dev/)

### **rocprof: Getting Started + Useful Flags**

- To get help:
	- \${ROCM\_PATH}/bin/rocprof -h
- Useful housekeeping flags:
	- --timestamp <on|off> turn on/off gpu kernel timestamps
	- $\bullet$  --basenames  $\lt$ on|off> turn on/off truncating gpu kernel names (i.e., removing template parameters and argument types)
	- - o < output csv file> Direct counter information to a particular file name
	- $\bullet$  -d <data directory> Send profiling data to a particular directory
	- -t <temporary directory> Change the directory where data files typically created in /tmp are placed. This allows you to save these temporary files.
- Flags directing rocprofiler activity:
	- -i input<.txt|.xml> specify an input file (note the output files will now be named input.\*)
	- --hsa-trace to trace GPU Kernels, host HSA events (more later) and HIP memory copies.
	- --hip-trace to trace HIP API calls
	- --roctx-trace to trace roctx markers
	- --kfd-trace to trace GPU driver calls
- Advanced usage
	- -m <metric file> Allows the user to define and collect custom metrics. See [rocprofiler/test/tool/\\*.xml](https://github.com/ROCm-Developer-Tools/rocprofiler/tree/amd-master/test/tool) on GitHub for examples.

- rocprof can collect kernel(s) execution stats
	- \$ /opt/rocm/bin/rocprof --stats --basenames on <app with arguments>
- This will output two csy files:
	- results.csv: information per each call of the kernel
	- results.stats.csv: statistics grouped by each kernel
- Content of results.stats.csv to see the list of GPU kernels with their durations and percentage of total GPU time:

"Name", "Calls", "TotalDurationNs", "AverageNs", "Percentage" "JacobiIterationKernel", 1000, 556699359, 556699, 43.291753895270446 "NormKernel1",1001,430797387,430367,33.500980655394606 "LocalLaplacianKernel",1000,280014065,280014,21.775307970480817 "HaloLaplacianKernel", 1000, 14635177, 14635, 1.1381052818810995 "NormKernel2",1001,3770718,3766,0.2932300765671734 amd rocclr fillBufferAligned.kd",1,8000,8000,0.0006221204058583505

In a spreadsheet viewer, it is easier to read:

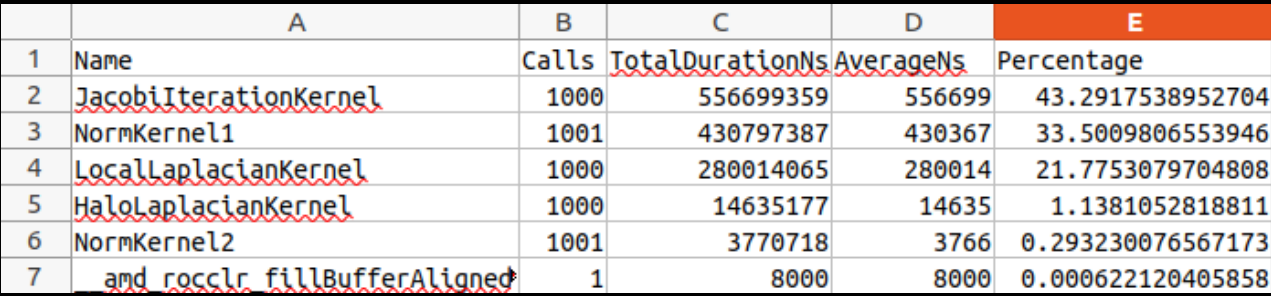

### **rocprof: Collecting Application Traces**

• rocprof can collect a variety of trace event types, and generate timelines in JSON format for use with Perfetto, currently:

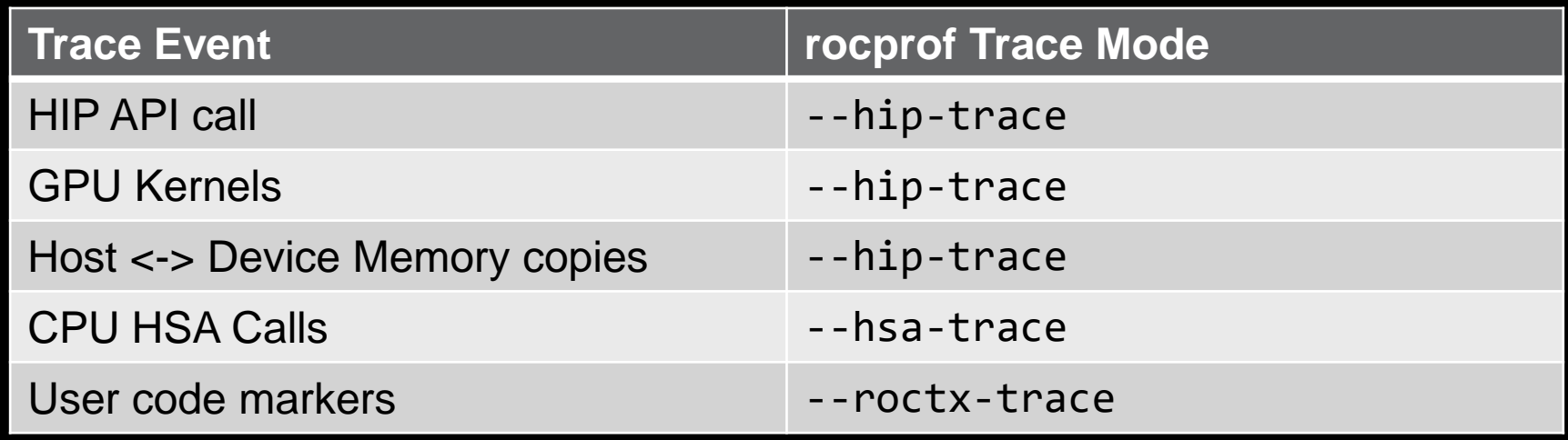

- You can combine modes like --hip-trace --hsa-trace
- If profiling OpenMP offload code, --hsa-trace is required to show HSA activity

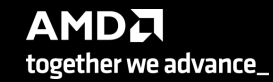

### **rocprof + Perfetto: Collecting and Visualizing Application Traces**

- rocprof can collect traces
	- \$ /opt/rocm/bin/rocprof --hip-trace <app with arguments>

This will output a .json file that can be visualized using the chrome browser and Perfetto (<https://ui.perfetto.dev/> )

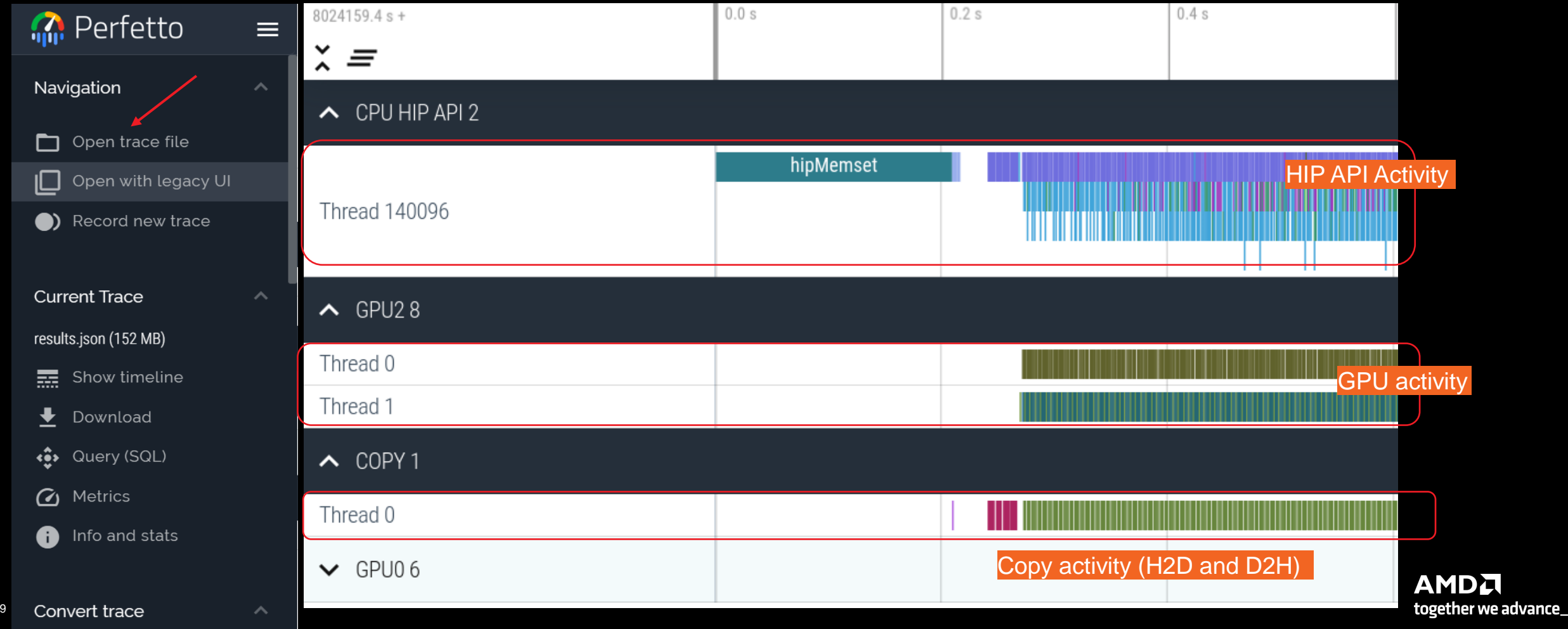

### **Perfetto: Visualizing Application Traces**

- Zoom in to see individual events
- Navigate trace using WASD keys

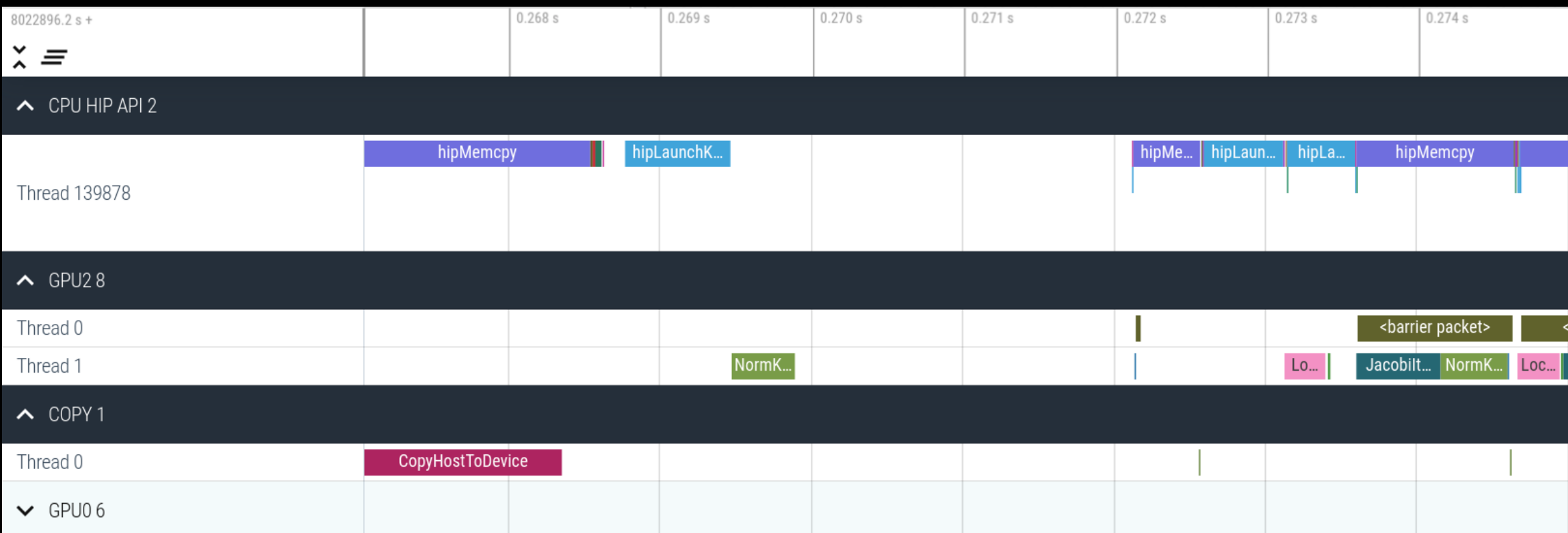

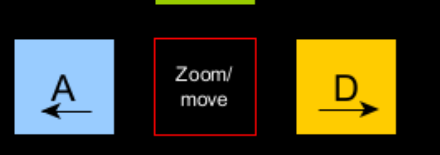

S

W  $+$ 

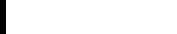

10 |

### **Perfetto: Kernel Information and Flow Events**

- Zoom and select a kernel, you can see the link to the HIP call launching the kernel
- Try to open the information for the kernel (button at bottom right)

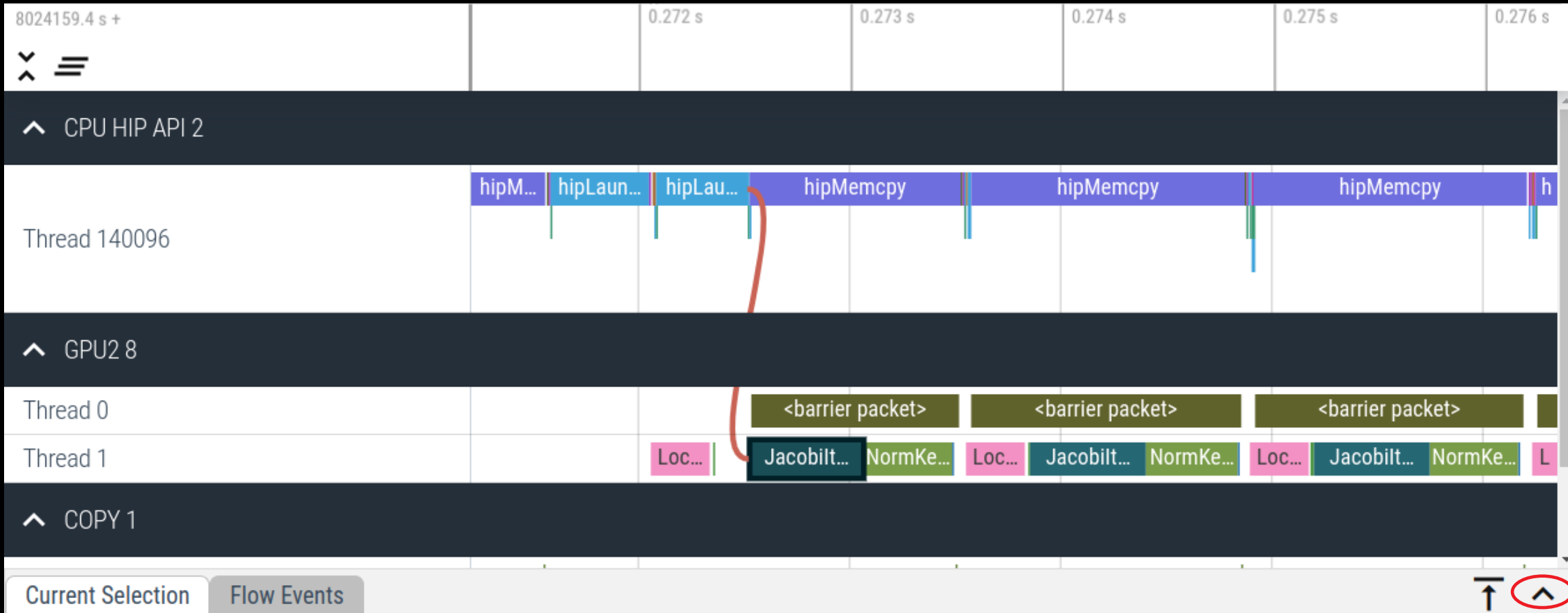

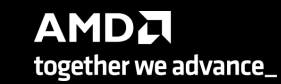

### **Perfetto: Kernel Information and Flow Events**

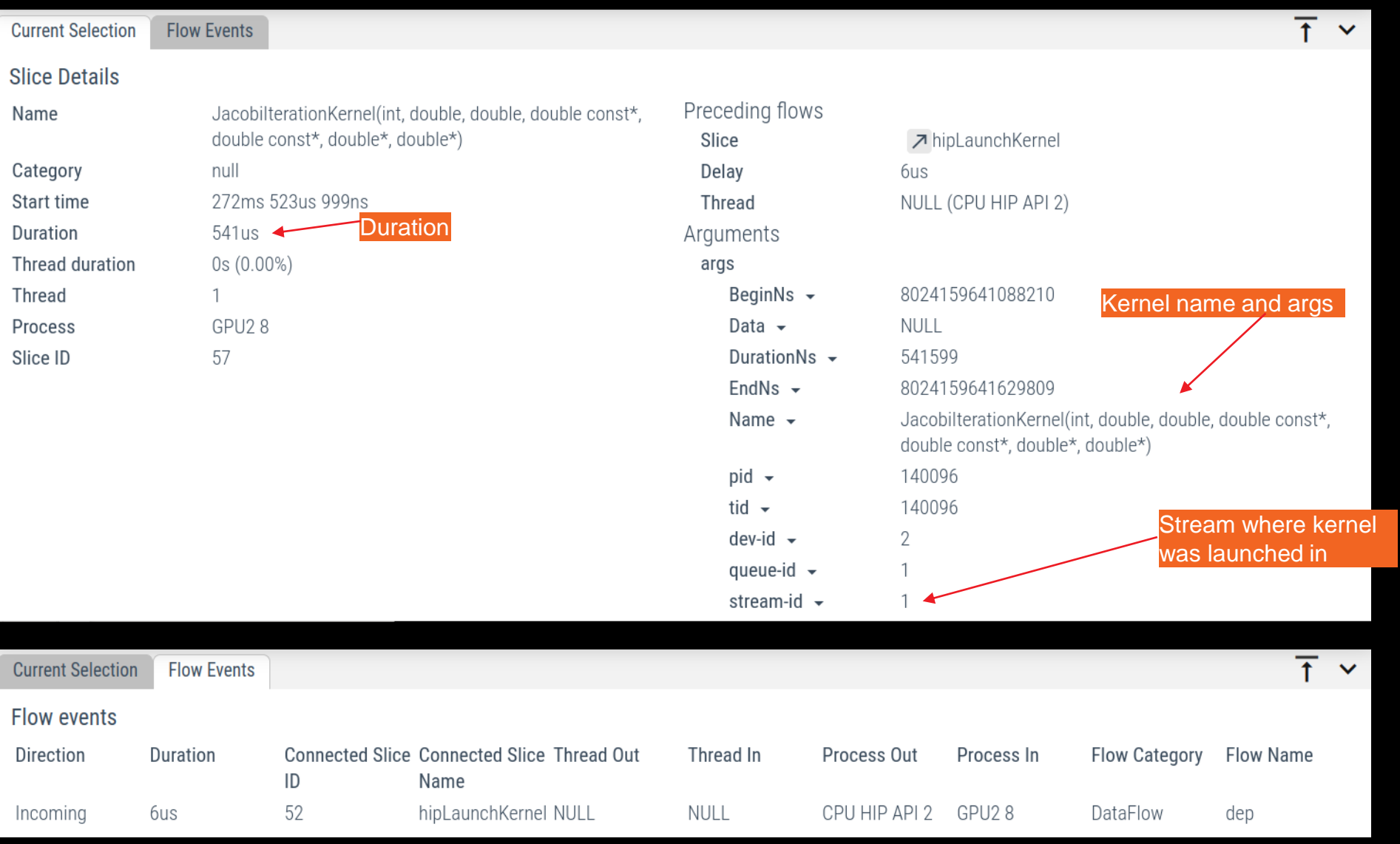

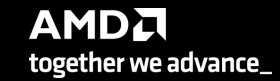

### **rocprof: Collecting Application Traces with rocTX Markers and Regions**

 $177587.3 s +$ 

- rocprof can collect user defined regions or markers using rocTX
- Annotate code with roctx regions: #include <roctx.h>

```
...
   roctxRangePush("reduce for c");
   reduce function ();
   roctxRangePop();
```
• Annotate code with roctx markers:

...

...

```
...
   roctxMark("start of some code");
   // some_code
   roctxMark("end of some code");
```
• Add roctx and roctracer libraries to link line: -L\${ROCM\_PATH}/lib -lroctx64 -lroctracer64  $\check{\lambda} \equiv$ ← CPU HIP API 2 hipMem... hipMemcpy hipMemcpy Thread 83601  $\triangle$  GPU8 14 Thread 0 Thread 1  $\sim$  Markers and Ranges 0 Jacobi\_t::Jacobi\_t::Top Level Init Thread 83601 **AnitializeData::Init**  $\sim$  COPY 1 CopyHostToDe... Thread 0 CopyHo... CopyHostTo...  $\vee$  GPU06 Roctx MarkerRoctx Range

 $0.78s$ 

 $0.80s$ 

- Profile with --roctx-range option:
	- \$ /opt/rocm/bin/rocprof --hip-trace --roctx-trace <app with arguments>

### **rocprof: Collecting Hardware Counters**

- rocprof can collect a number of hardware counters and derived counters
	- \$ /opt/rocm/bin/rocprof --list-basic
	- \$ /opt/rocm/bin/rocprof --list-derived
- Specify counters in a counter file. For example:
	- \$ /opt/rocm/bin/rocprof -i rocprof counters.txt <app with args>
	- \$ cat rocprof\_counters.txt
		- pmc : Wavefronts VALUInsts VFetchInsts VWriteInsts VALUUtilization VALUBusy WriteSize
		- pmc : SALUInsts SFetchInsts LDSInsts FlatLDSInsts GDSInsts SALUBusy FetchSize
		- pmc : L2CacheHit MemUnitBusy MemUnitStalled WriteUnitStalled ALUStalledByLDS LDSBankConflict
	- A limited number of counters can be collected during a specific pass of code
		- Each line in the counter file will be collected in one pass
		- You will receive an error suggesting alternative counter ordering if you have too many / conflicting counters on one line
	- A csv file will be created containing all the requested counters for each invocation of every kernel

## **rocprof: Commonly Used GPU Counters**

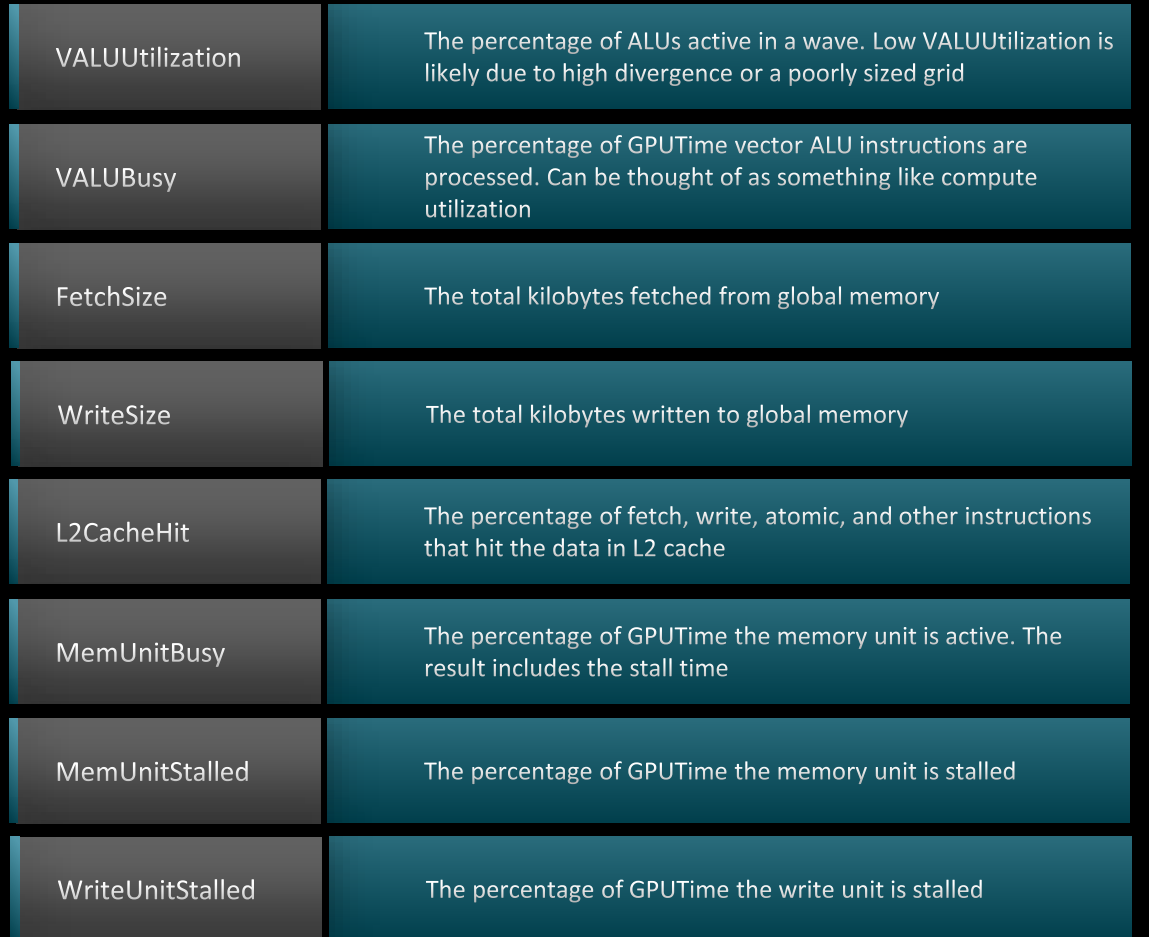

Full list at: <https://github.com/ROCm-Developer-Tools/rocprofiler/blob/amd-master/test/tool/metrics.xml>

### **Performance Counters Tips and Tricks**

- GPU Hardware counters are global
	- Kernel dispatches are serialized to ensure that only one dispatch is ever in flight
	- It is recommended that no other applications are using the GPU when collecting performance counters
- Use --basenames on which will report only kernel names, leaving off kernel arguments
- How do you time a kernel's duration?
	- \$ /opt/rocm/bin/rocprof --timestamp on -i rocprof counters.txt <app with args>
	- This produces four times: DispatchNs, BeginNs, EndNs, and CompleteNs
	- Closest thing to a kernel duration: EndNs BeginNs
	- If you run with "--stats" the resultant results.stats.csv file will include a kernel duration column
		- Note: the duration is aggregated over repeated calls to the same kernel

### **rocprof: Multiple MPI Ranks**

- rocprof can collect counters and traces for multiple MPI ranks
- Say you want to profile an application usually called like this: mpiexec –np <n> ./Jacobi\_hip –g <x> <y>
- Invoke the profiler by executing:

```
mpiexec -np <n> rocprof <rocprof options> ./Jacobi hip -g <x> <y>
or
srun –-ntasks=n rocprof <rocprof_options> ./Jacobi_hip -g <x> <y>
```
- By directing output files from each rank to different directories, we can collect traces for each rank separately
	- Use a helper script for this, and run your program as shown below: mpiexec -np <n> helper rocprof.sh ./Jacobi hip -g <x> <y>
- Multi-node profiling currently isn't supported

### **Profiling Per MPI Rank As sbtach Job(1)**

- Let's consider a 3-step run:
	- sbatch profiling.sh with sbatch command line to launch the app
	- rocprof batch.slurm This file contains sbatch parameters and the call to srun command line
	- rocprof wrapper. sh calls rocprof command line with input parameters to run the application to be profiled
- \$ cat sbatch\_profiling.sh sbatch -p <partition> -w <node> rocprof batch.slurm

```
• $cat rocprof batch.slurm
```

```
#!/bin/bash
#SBATCH --job-name=run
#SBATCH --ntasks=2
#SBATCH --ntasks-per-node=2
#SBATCH --gpus-per-task=1
#SBATCH --cpus-per-task=1
#SBATCH --distribution=block:block
#SBATCH --time=00:20:00
#SBATCH --output=out.txt
#SBATCH --error=err.txt
#SBATCH -A XXXXX
cd ${SLURM_SUBMIT_DIR}
```

```
#load necessary modules
#export necessary environment variables
```

```
make clean all
srun ./rocprof wrapper.sh ${repository} triad_off_mpi triad_off_mpi
```
## **Profiling Per MPI Rank As sbatch Job(2)**

\$cat rocprof\_wrapper.sh

```
#!/bin/bash
set -euo pipefail
# depends on ROCM PATH being set outside; input arguments are the output directory & the name
outdir="$1"
name="$2"
if \lceil \cdot \rceil -n ${OMPI COMM WORLD RANK+z} ]]; then
    # mpich
    export MPI RANK=${OMPI COMM WORLD RANK}
elif \lceil \cdot \rceil -n ${MV2 COMM WORLD RANK+z} ]]; then
    # ompi
    export MPI RANK=${MV2 COMM WORLD RANK}
elif \lceil \cdot \rceil -n ${SLURM PROCID+z} ]]; then
    export MPI RANK=${SLURM_PROCID}
else
    echo "Unknown MPI layer detected! Must use OpenMPI, MVAPICH, or SLURM"
    exit 1
fi
rocprof="${ROCM_PATH}/bin/rocprof"
pid="$$"
outdir="${outdir}/rank_${pid}_${MPI_RANK}"
outfile="${name}_${pid}_${MPI_RANK}.csv"
${rocprof} -d ${outdir} --hsa-trace -o ${outdir}/${outfile} "${@:3}"
Application and its argumentsOutput directory per rank
                                                              Filenames annotated with rank as well
```
- As with every profiling tool, there is an overhead
- The percentage of the overhead depends on the profiling options used • For example, tracing is faster than hardware counter collection
- When collecting many counters, the collection may require multiple passes
- With rocTX markers/regions, tracing can take longer and the output may be large
	- Sometimes too large to visualize
- The more data collected, the more the overhead of profiling
	- Depends on the application and options used

- rocprof is the open source, command line AMD GPU profiling tool distributed with ROCm
- Many other tools are built over rocprof
- rocprof provides tracing of GPU kernels, HIP API, HSA API and Copy activity
- rocprof can be used to collect GPU hardware counters with additional overhead
- JSON Traces can be viewed in Perfetto UI
- Other output files are in text/CSV format

### **Omniperf**

### **Omniperf: Automated Collection of Hardware Counters and Analysis**

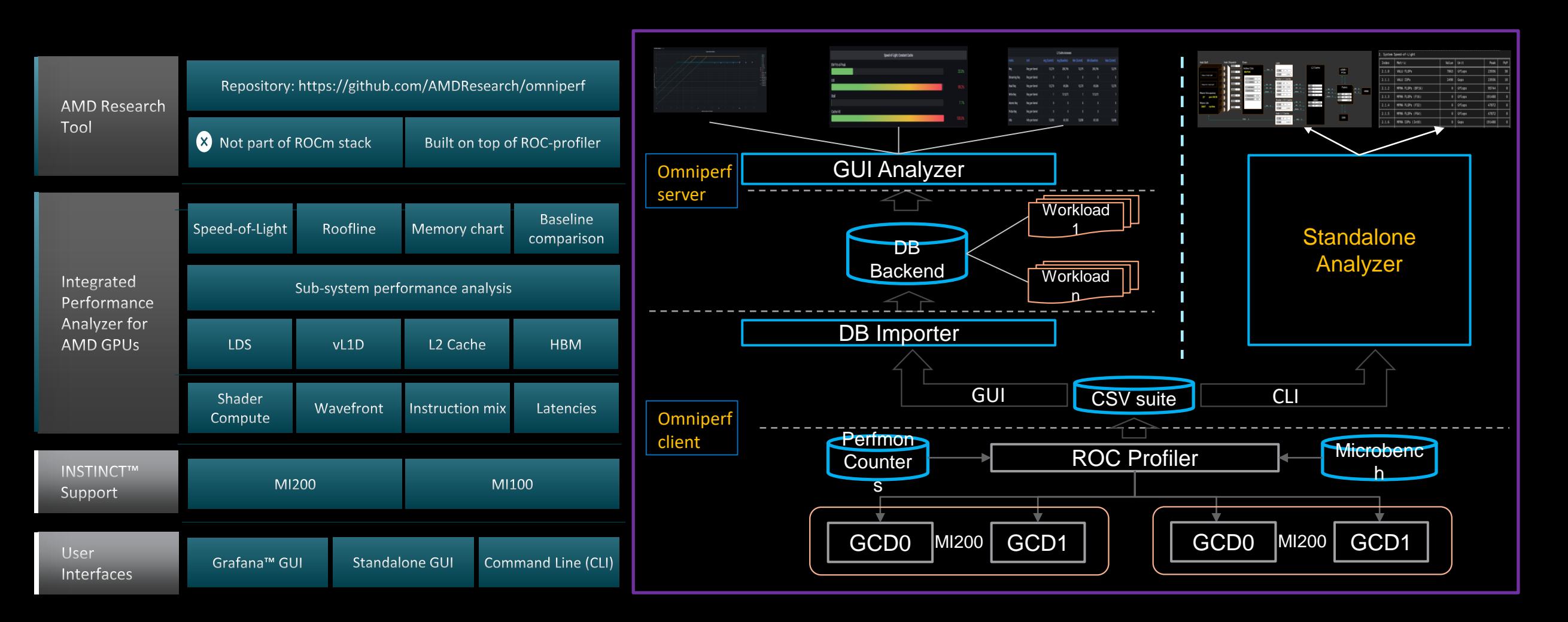

### **Omniperf modes**

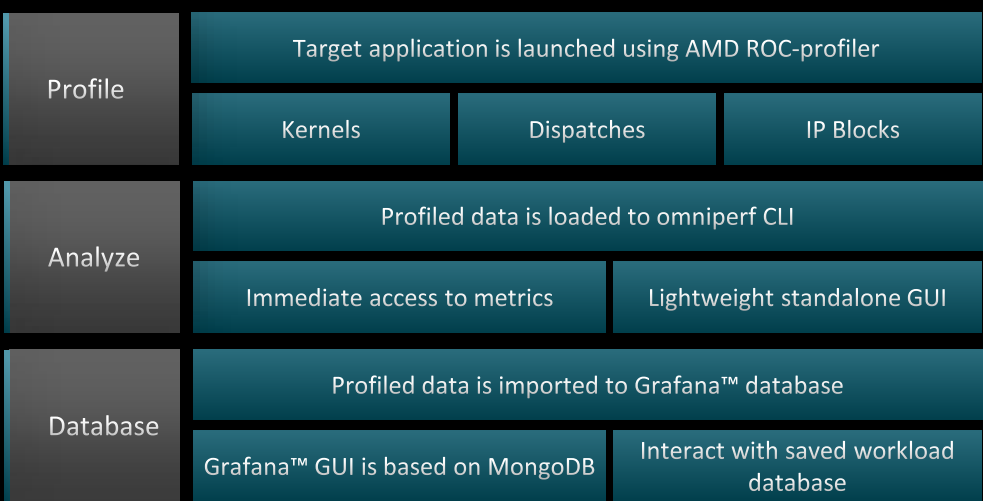

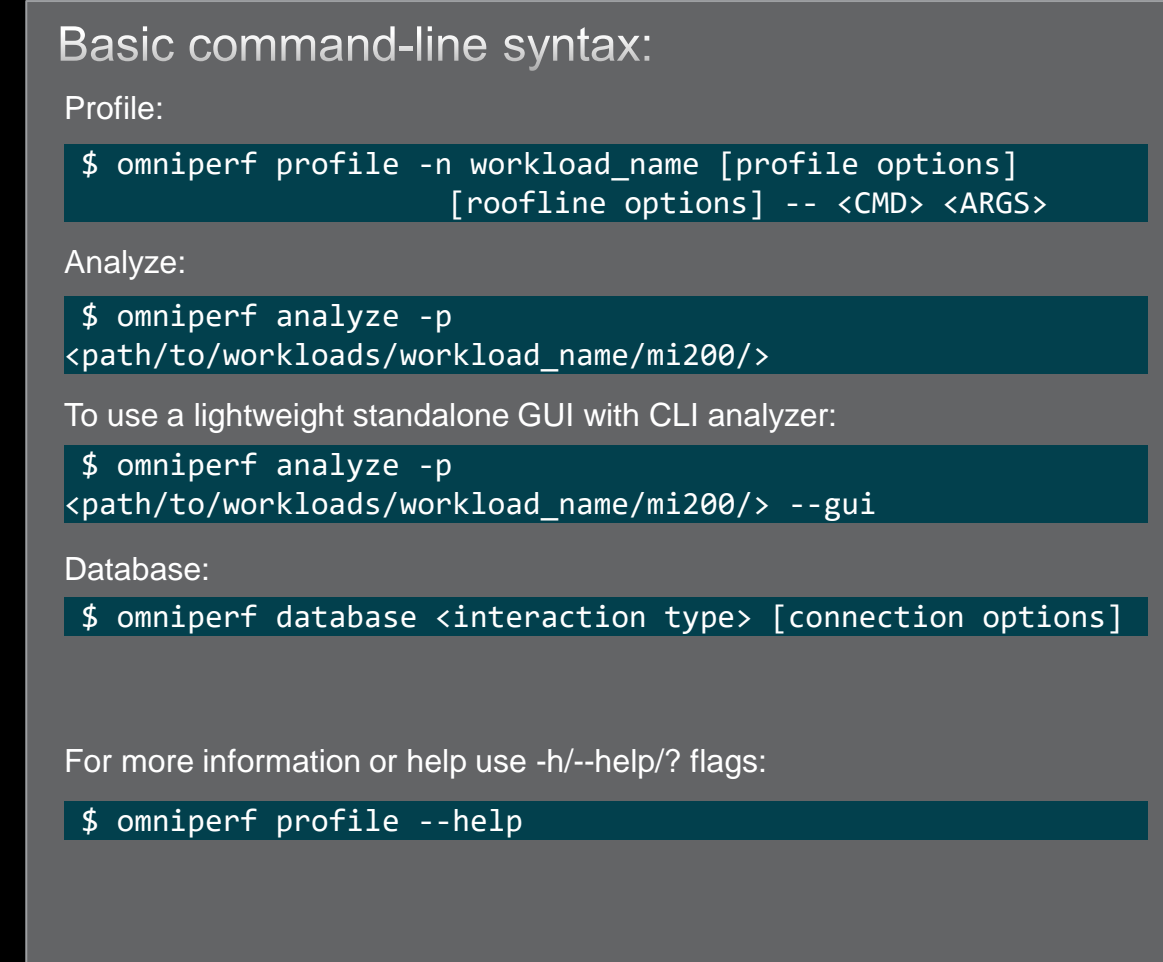

For problems, create an issue here: <https://github.com/AMDResearch/omniperf/issues> Documentation:<https://amdresearch.github.io/omniperf>

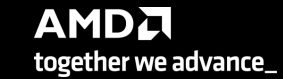

### **Omniperf workflows**

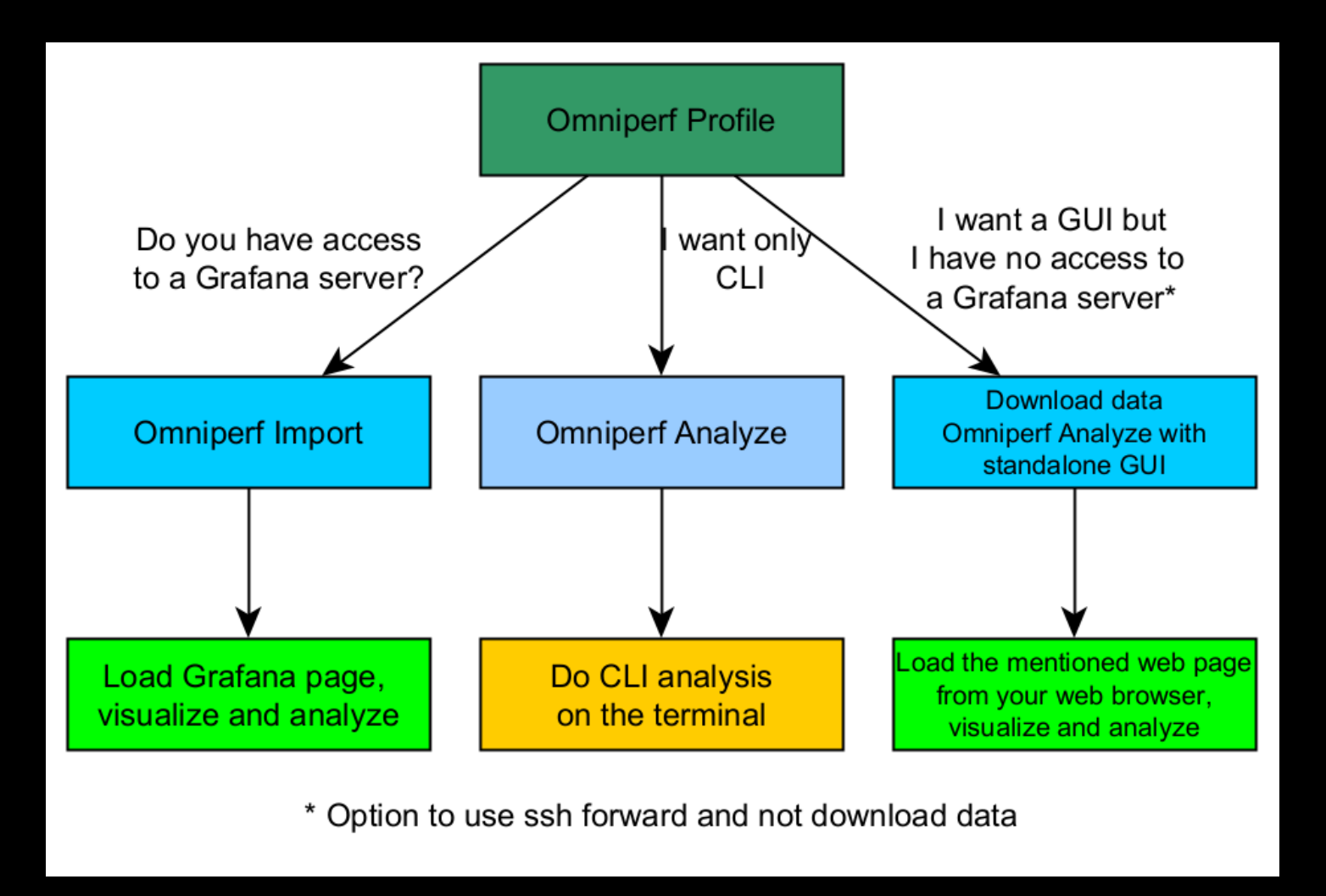

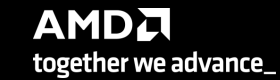

### **Profile Mode**

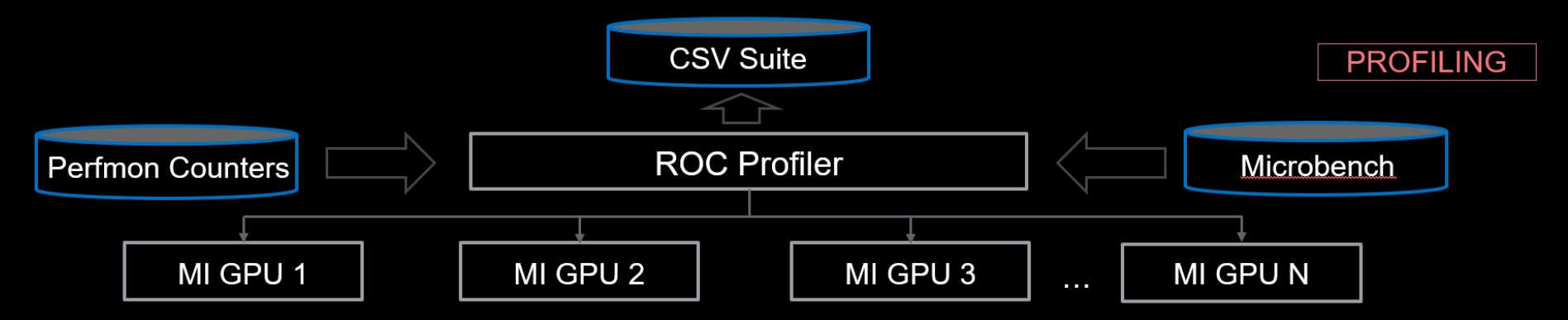

#### **Features:**

- Runtime Filtering
	- --kernel, --ipblocks, --dispatch
- The  $-k$  <kernel> flag allows for kernel filtering, which is compatible with the current rocprof utility.
- The  $-a$  < dispatch> flag allows for dispatch ID filtering, which is compatible with the current rocprof utility.
- The  $\frac{1}{5}$  <ipblocks> allows system profiling on one or more selected IP blocks to speed up the profiling process. One can gradually incorporate more IP blocks, without overwriting performance data acquired on other IP blocks.

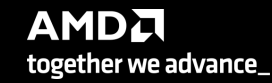

### **Profile Mode**

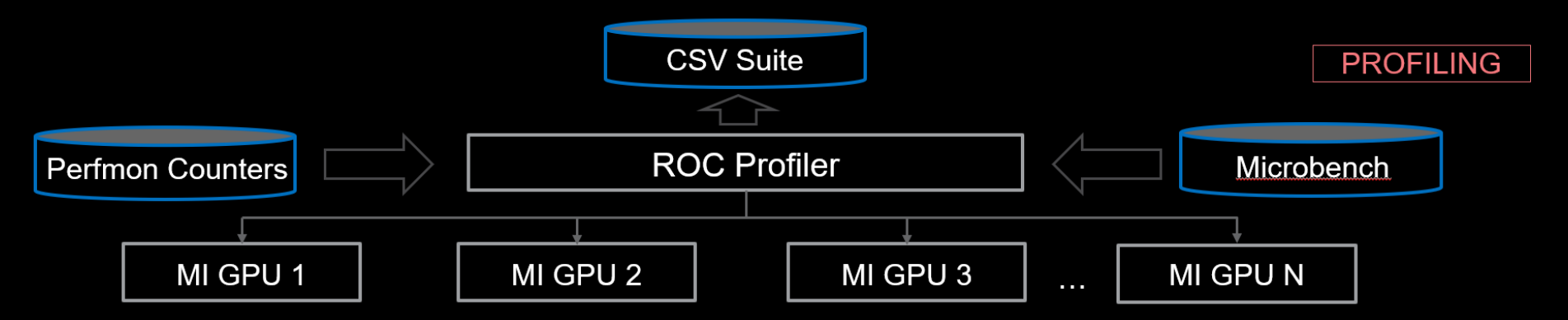

#### **Features:**

- Runtime Filtering --kernel, --ipblocks, --dispatch
- Standalone Roofline Analysis --roof-only

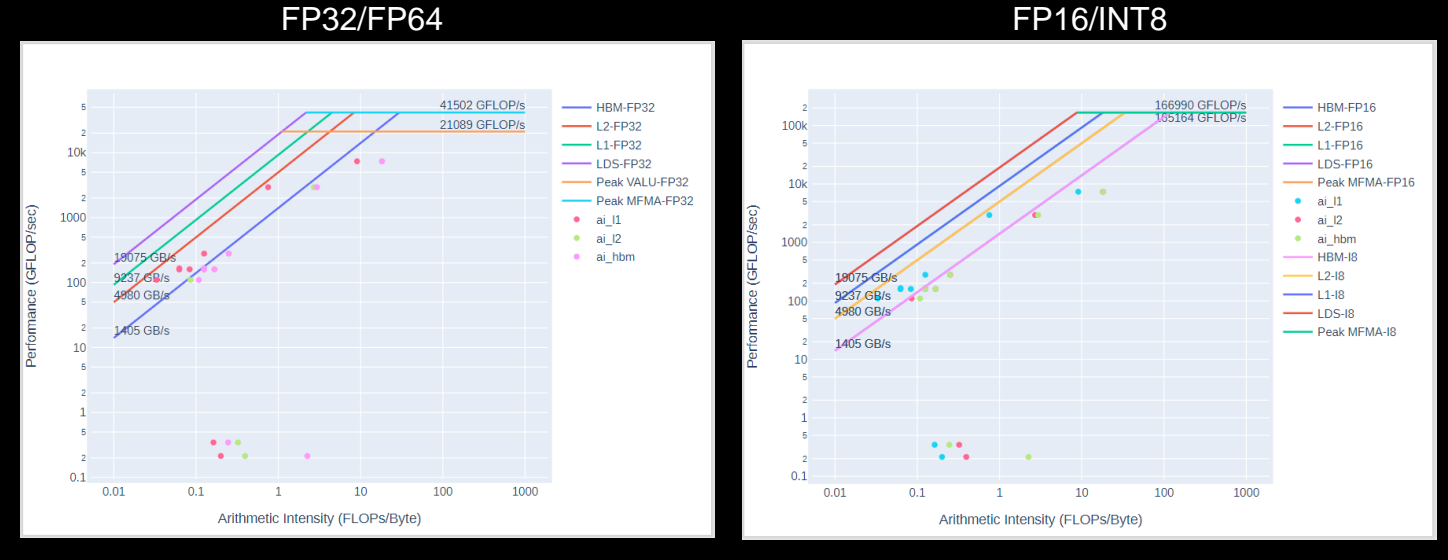

The above plots are saved as PDF output when the --roof-only option is used

### **Profile Mode**

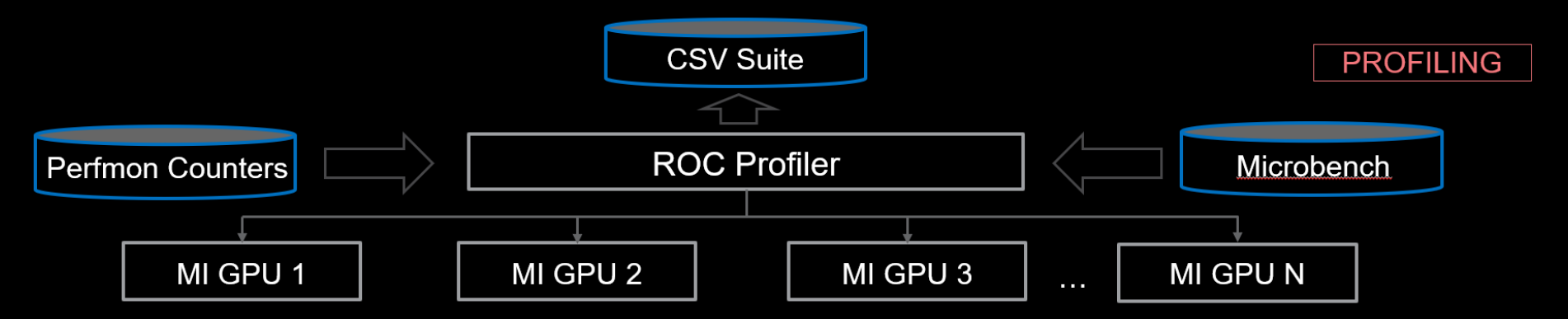

#### **Features:**

- Runtime Filtering --kernel, --ipblocks, --dispatch
- Standalone Roofline Analysis --roof-only
- No roofline analysis --no-roof

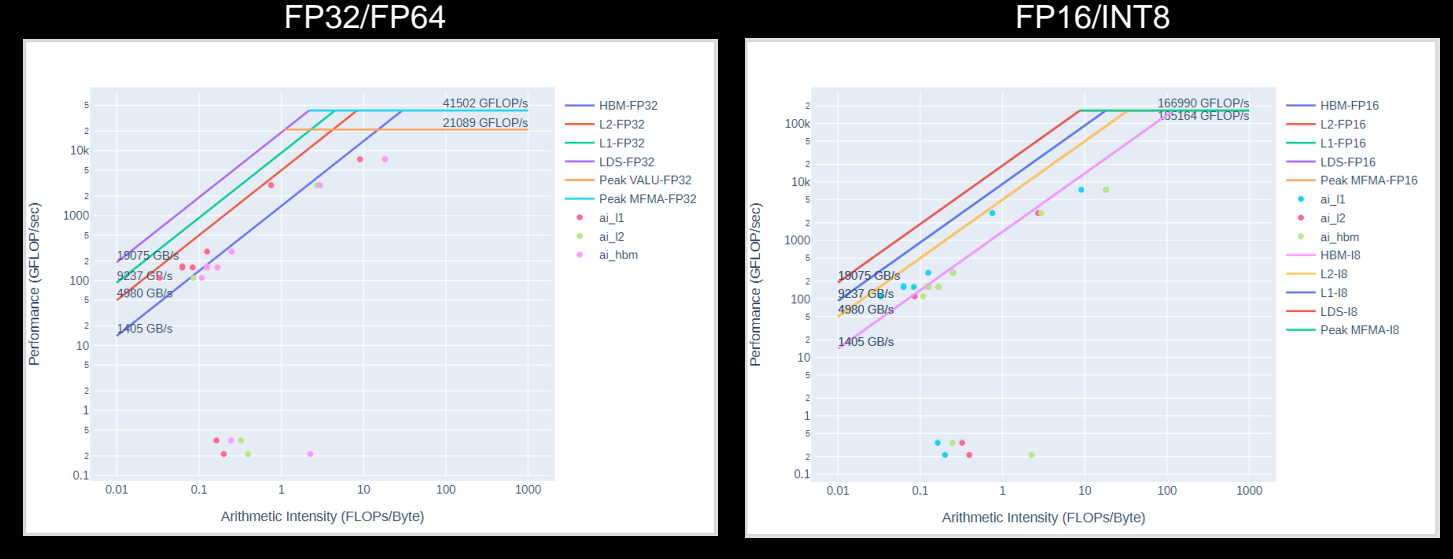

--no-roof will skip the roofline microbenchmark and omit roofline from output

### **Omniperf profiling: Example**

We use the example sample/vcopy.cpp from the Omniperf installation folder:

\$ wget https://github.com/AMDResearch/omniperf/raw/main/sample/vcopy.cpp

Compile with hipcc:

\$ hipcc --offload-arch=gfx90a –o vcopy vcopy.cpp

Profile with Omniperf:

\$ omniperf profile –n vcopy\_all -- ./vcopy 1048576 256

------------- Profile only

…

omniperf ver: 1.0.4 Path: /pfs/lustrep4/scratch/project 462000075/markoman/omniperf-1.0.4/build/workloads Target: mi200 Command: ./vcopy 1048576 256 Kernel Selection: None Dispatch Selection: None<br>IP Blocks<u>: All \_\_</u>\_\_\_\_\_\_\_

A new directory will be created called workloads/vcopy\_all

For help:

\$ omniperf profile –h

Note: Omniperf executes the code as many times as required to collect all HW metrics. Use kernel/dispatch filters especially when trying to collect roofline analysis.

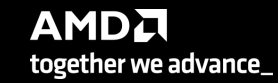

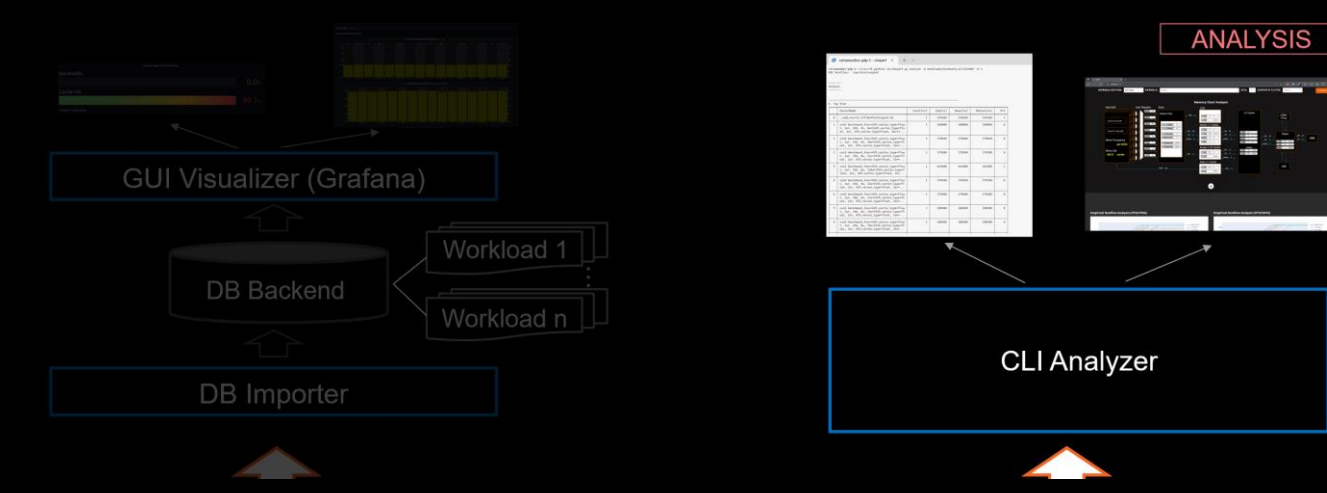

#### **Features:**

- List top kernels or view list of metrics
	- --list-kernels, --list-metrics

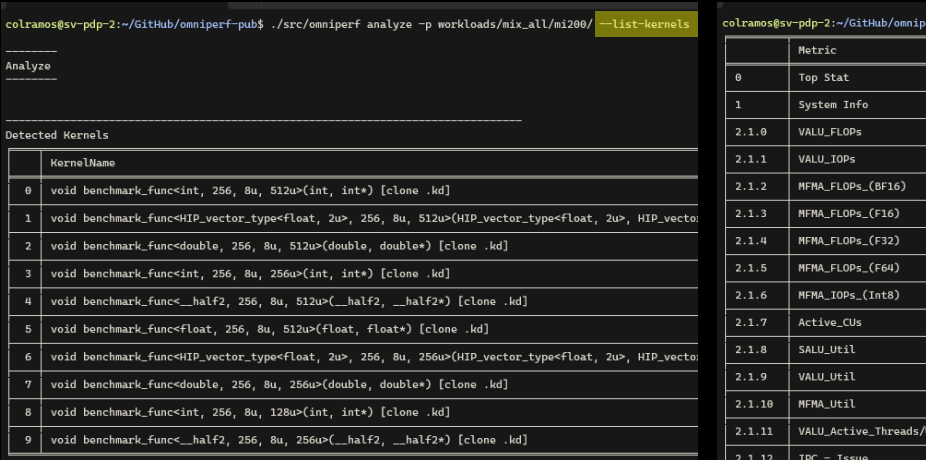

Output from the --list-kernel and --list-metric options, showing top kernels and available metrics

f-pub\$ ./src/omniperf analyze -p workloads/mix\_all/mi200/ --list-metrics gfx90a

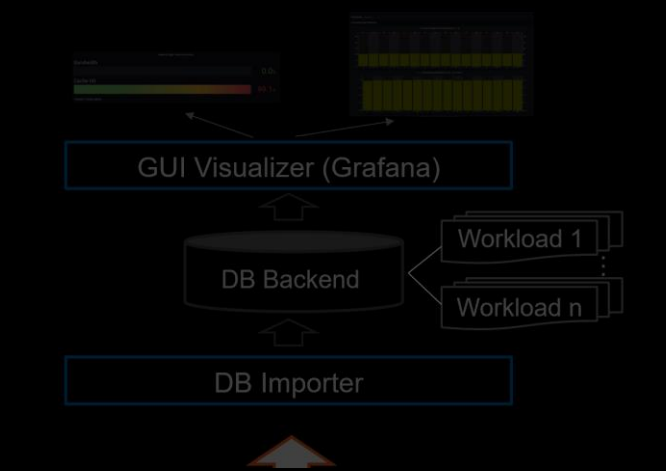

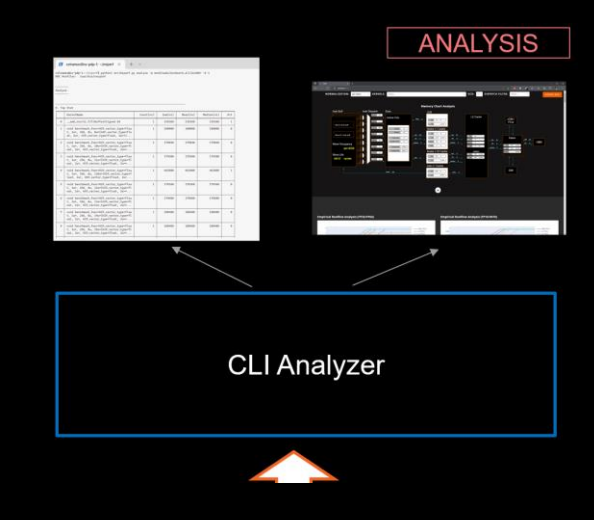

#### **Features:**

- List top kernels or view list of metrics --list-kernels, --list-metrics
- Filter available kernels, dispatches, gpu-ids --kernel, --dispatch, --gpu-id

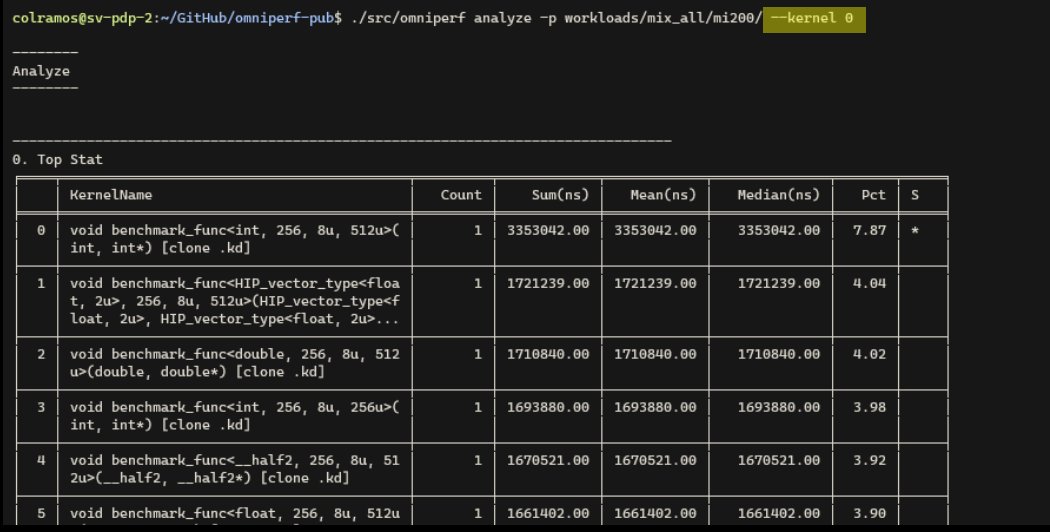

Filtered output from the --kernel option isolating kernel at index 0

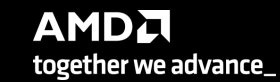

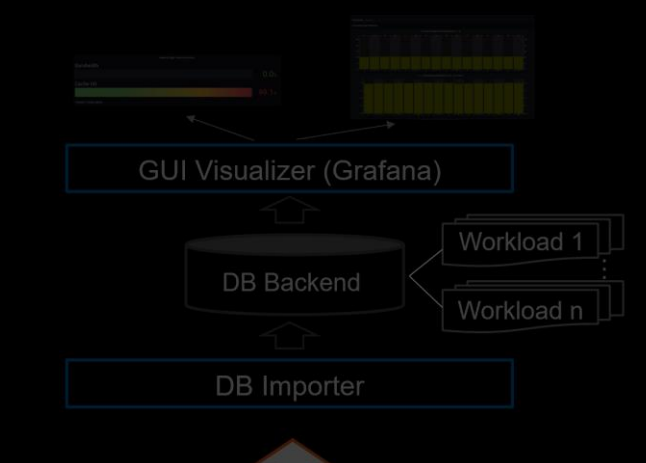

#### **Features:**

- List top kernels or view list of metrics --list-kernels, --list-metrics
- Filter available kernels, dispatches, gpu-ids --kernel, --dispatch, --gpu-id
- Filter by metric id(s)

--metric

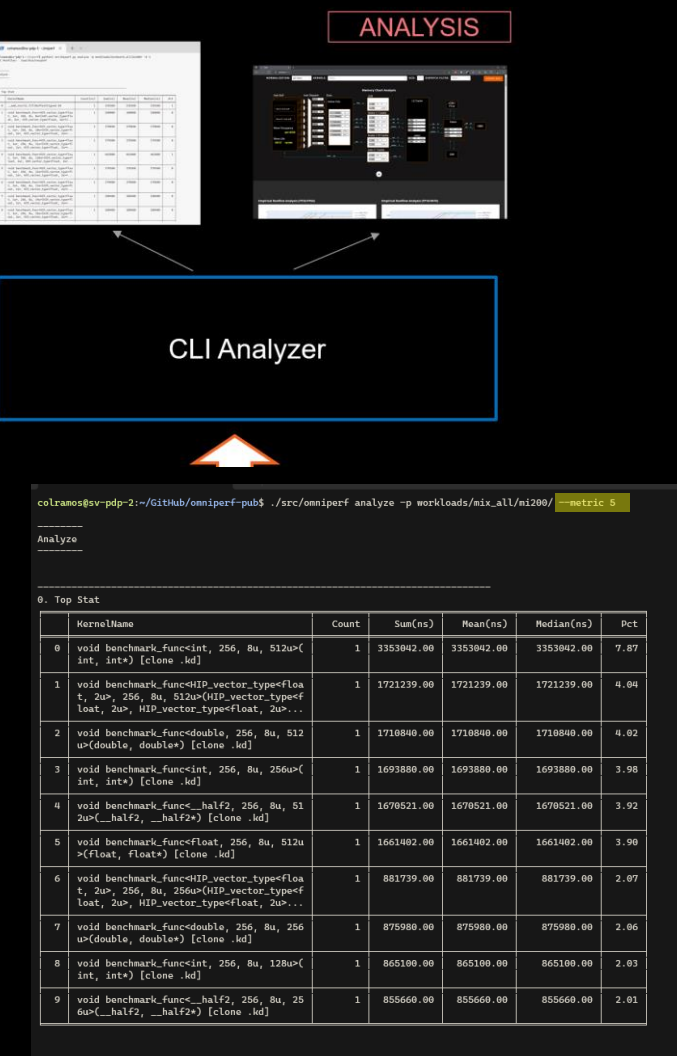

5. Command Processor (CPC/CPF) 5.1 Command Processor Fetcher Index Metric Avg Min | Max Unit GPU Busy Cycles 416535.02 | 29084.00 | 5253061.00 | Cycles/kernel 416535.02 29084.00 5253061.00 Cycles/kernel  $5.1.1$  CPF Busy

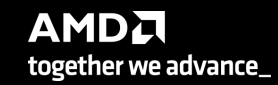

Filtering output to isolate data table at index 5

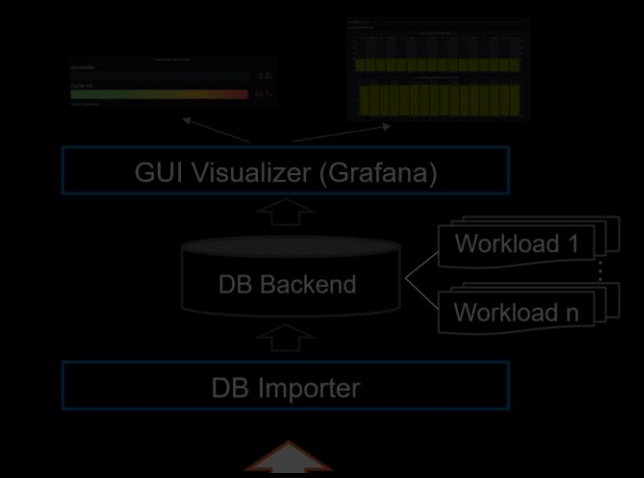

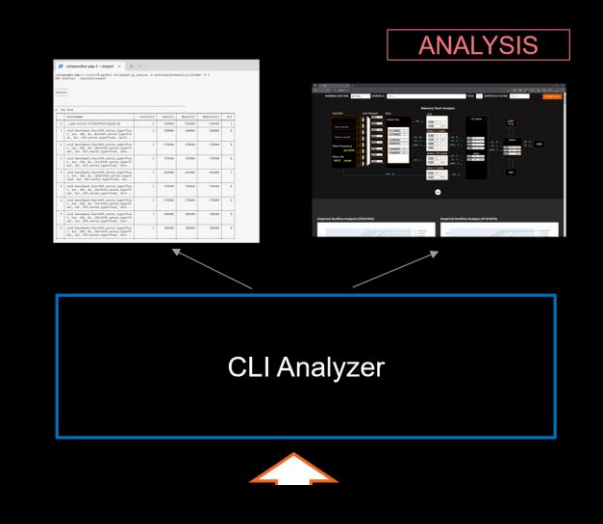

#### **Features:**

- List top kernels or view list of metrics --list-kernels, --list-metrics
- Filter available kernels, dispatches, gpu-ids --kernel, --dispatch, --gpu-id
- Filter by metric id(s)

--metric

• Change normalization unit, time unit, or decimal --normal-unit, --time-unit, --decimal

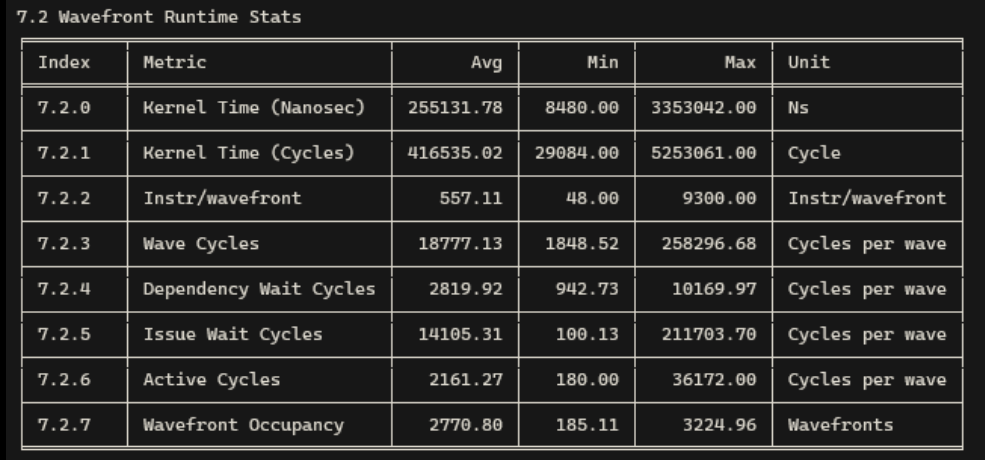

Output showing the default normalization and time unit

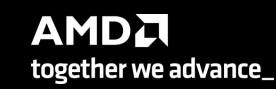

### **Analyze Mode (cont.)**

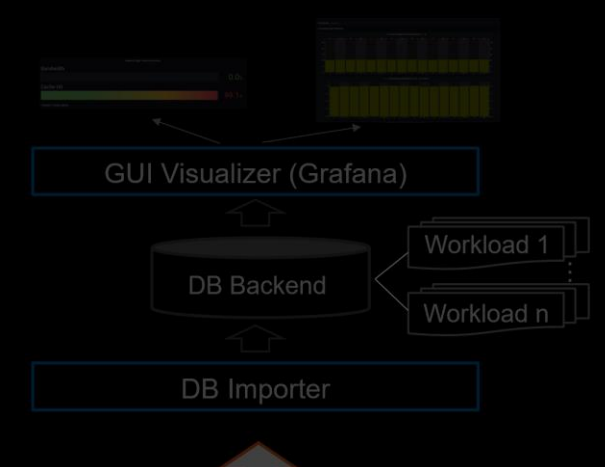

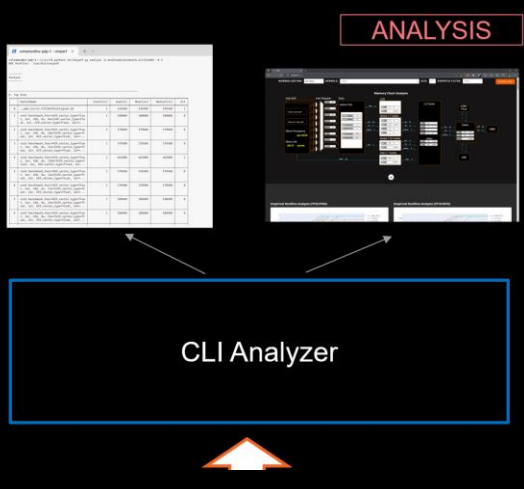

### **Features:**

- Baseline Analysis
	- --path <workload1\_path> --path <workload2\_path>

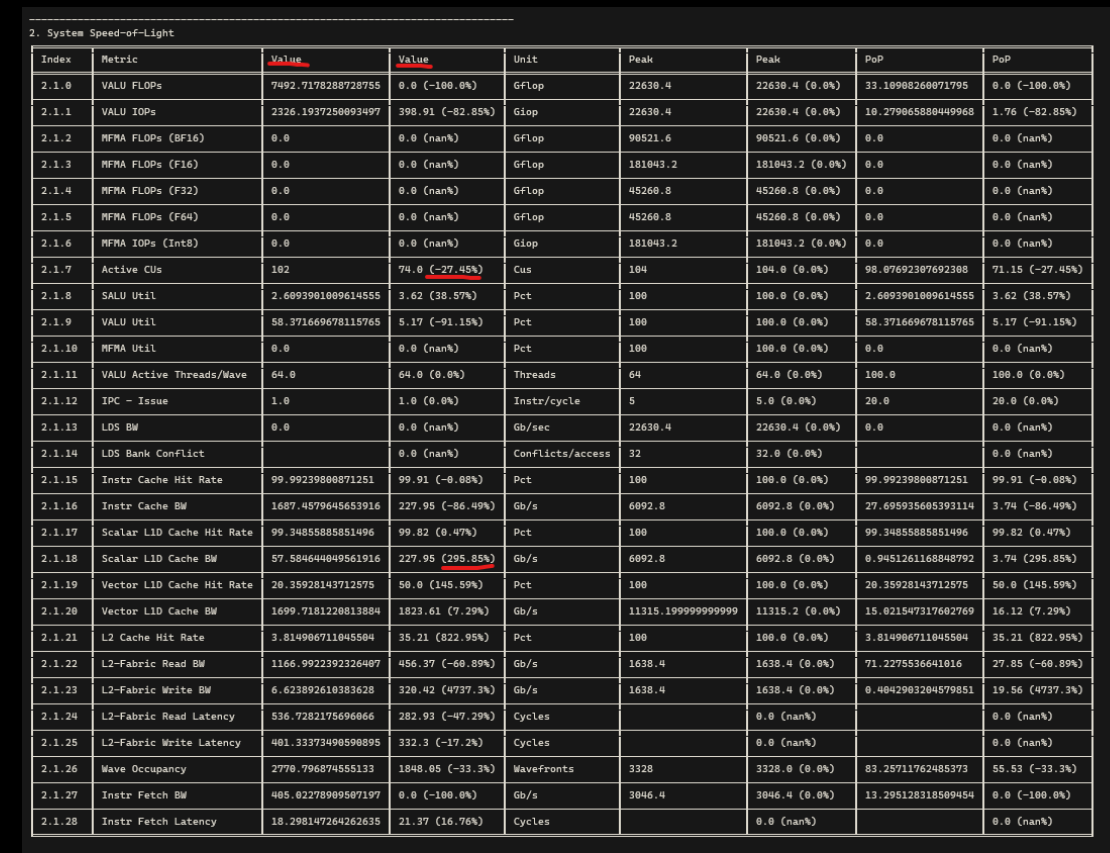

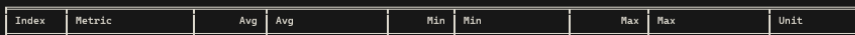

### **Analyze Mode (cont.)**

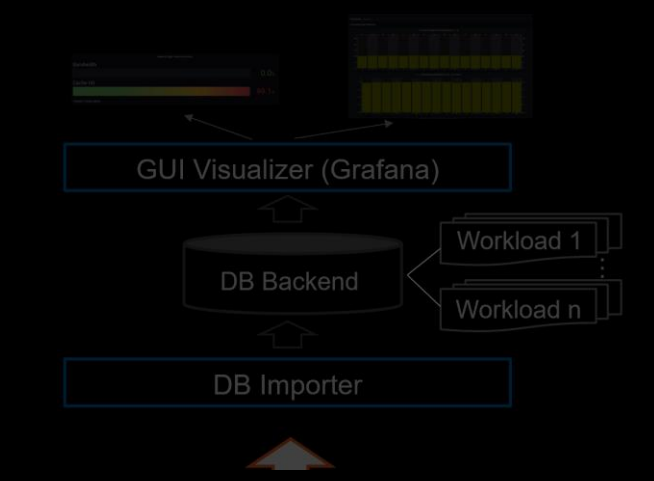

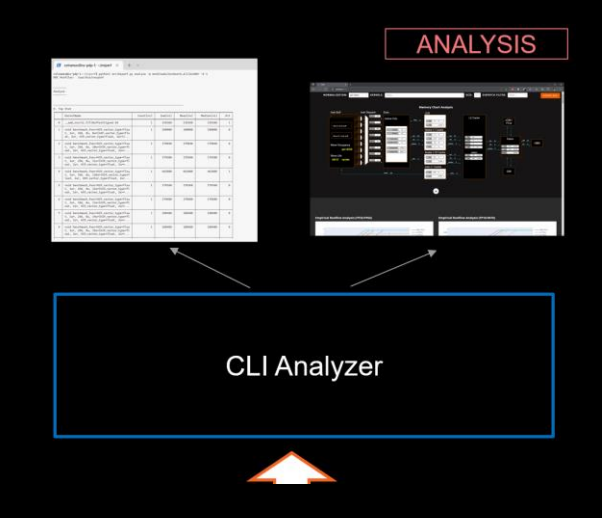

#### **Features:**

- Baseline Analysis
	- --path <workload1\_path> --path <workload2\_path>
- Launch a standalone HTML page from terminal
	- --gui <port>

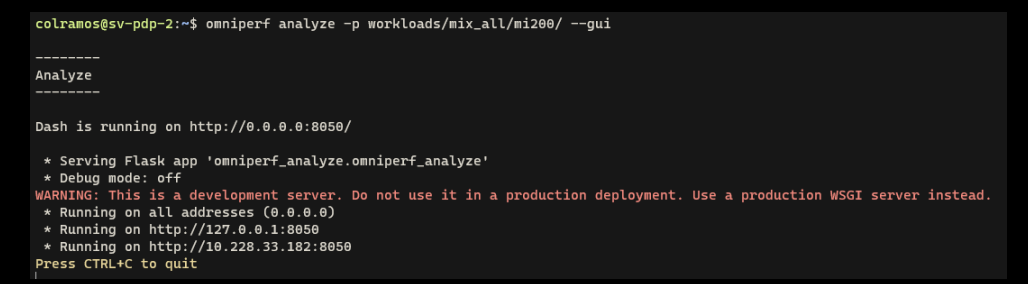

Terminal output from the --gui option with full port forwarding info

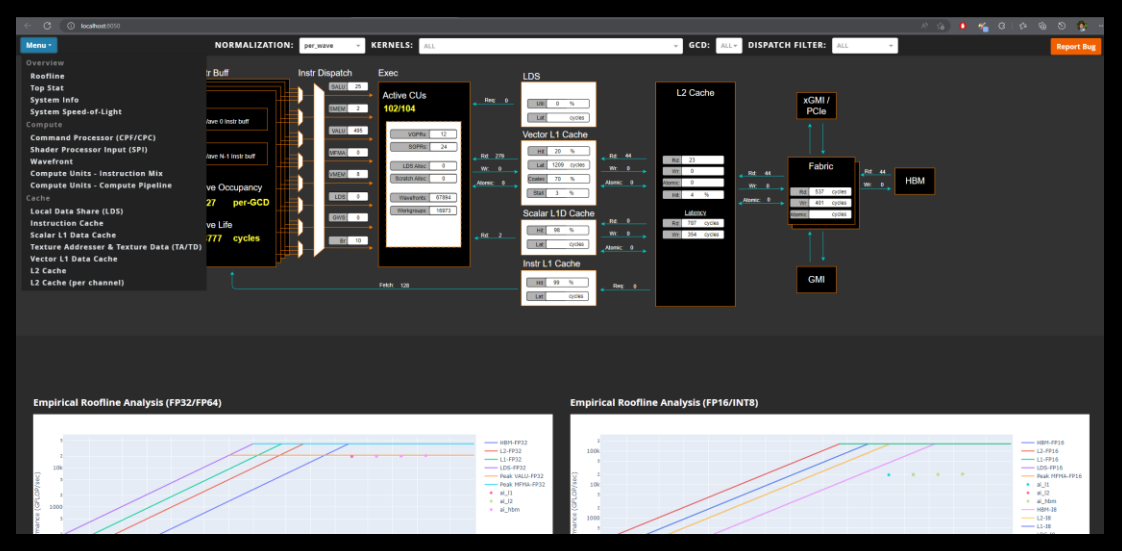

The above webpage is launched when the --gui option is used

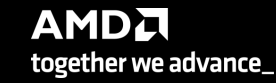

### **Omniperf analyze: Example**

We use the example sample/vcopy.cpp from the Omniperf installation folder:

\$ wget https://github.com/AMDResearch/omniperf/raw/main/sample/vcopy.cpp

Compile with hipcc:

\$ hipcc --offload-arch=gfx90a –o vcopy vcopy.cpp

Profile with Omniperf:

2. System Speed-of-Light

Metric

VALU FLOPs

**VALU IOPS** 

MFMA FLOPs (BF

MFMA FLOPs (F1

MFMA FLOPs (F3)

MFMA FLOPs (F6

MFMA IOPs (Int

Active CUs

SALU Util VALU Util

MFMA Util

VALU Active Th

Index

 $2.1.0$ 

 $2.1.1$ 

 $2.1.2$ 

 $2.1.3$ 

 $2.1.4$ 

 $2.1.5$ 

 $2.1.6$ 

 $2.1.7$ 

 $2.1.8$ 

 $2.1.9$ 

 $2.1.10$ 

 $2.1.11$ 

\$ omniperf profile –n vcopy\_all -- ./vcopy 1048576 256

A new directory will be created called workloads/vcopy\_all

Analyze the profiled workload:

\$ omniperf analyze –p workloads/vcopy\_all/mi200/ &> vcopy\_analyze.txt

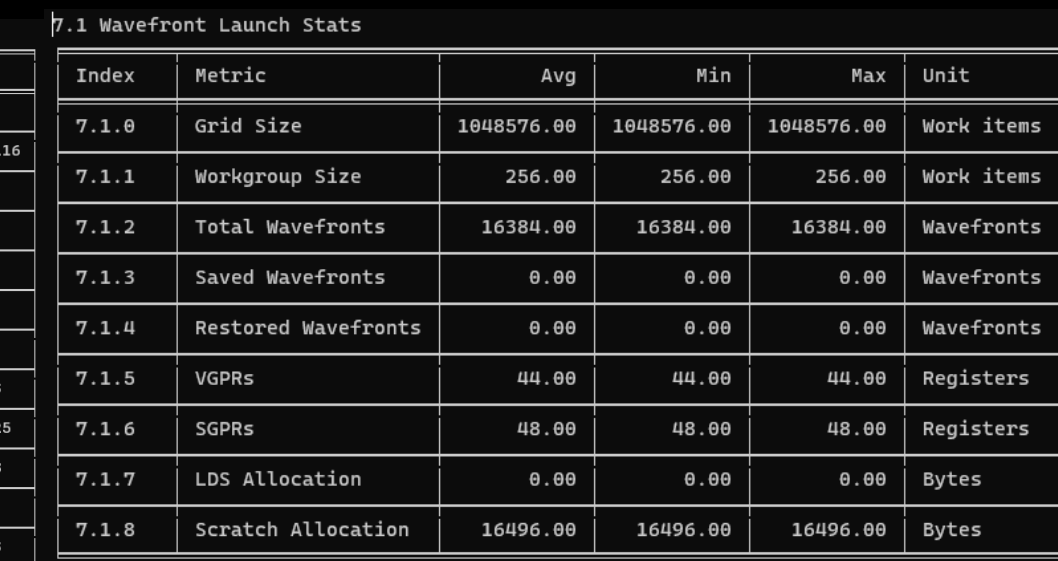

For help:

\$ omniperf analyze –h

#### $0.$  Top Stat KernelName  $Sum(ns)$ Mean(ns) Median(ns) Count Pc vecCopy(double\*, double\*, double\*, int,  $\Theta$ 341123.00 341123.00 341123.00 100.0  $\mathbf{1}$ int) [clone .kd]

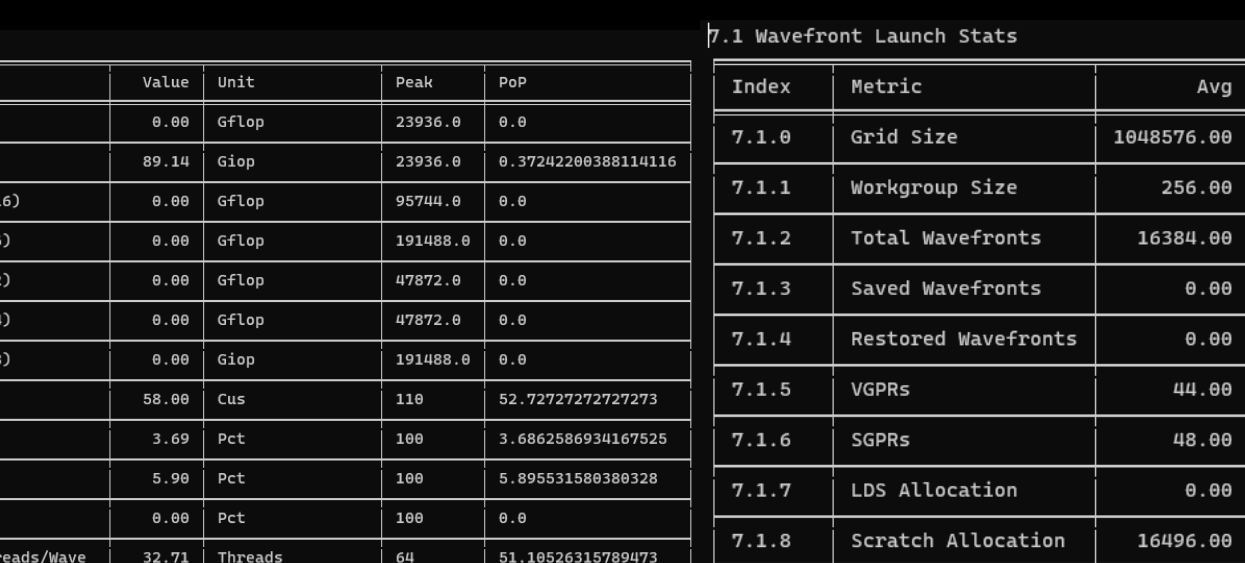

**AMDA** together we advance\_
# **Omniperf analyze: Example with Standalone GUI Usage**

### We use the example sample/vcopy.cpp from the Omniperf installation folder:

\$ wget https://github.com/AMDResearch/omniperf/raw/main/sample/vcopy.cpp

### Compile with hipcc:

\$ hipcc –o vcopy vcopy.cpp

### Profile with Omniperf:

\$ omniperf profile –n vcopy\_all -- ./vcopy 1048576 256

A new directory will be created called workloads/vcopy\_all

#### Analyze the profiled workload:

\$ omniperf analyze –p workloads/vcopy\_all/mi200/ --gui

### Open web page http://IP:8050/

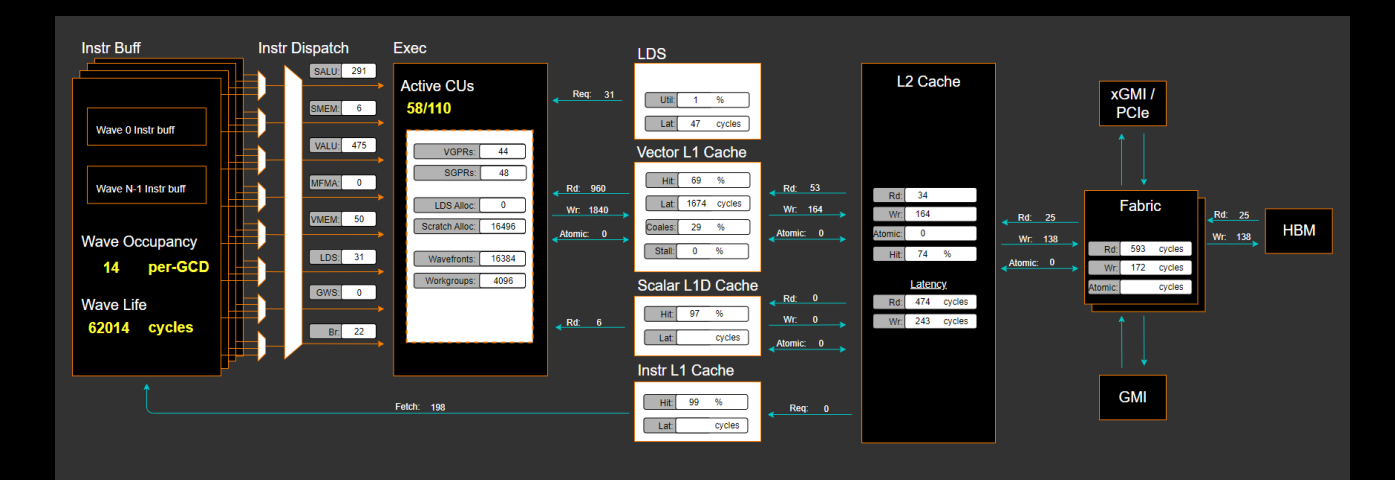

#### 2. System Speed-of-Light

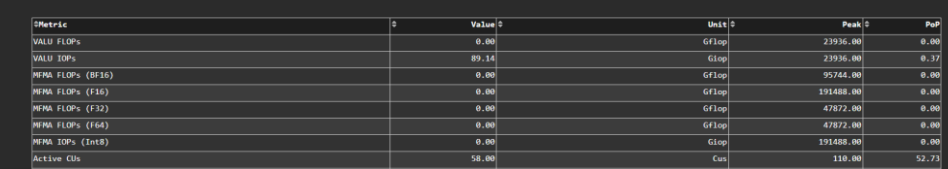

#### 10. Compute Units - Instruction Mix

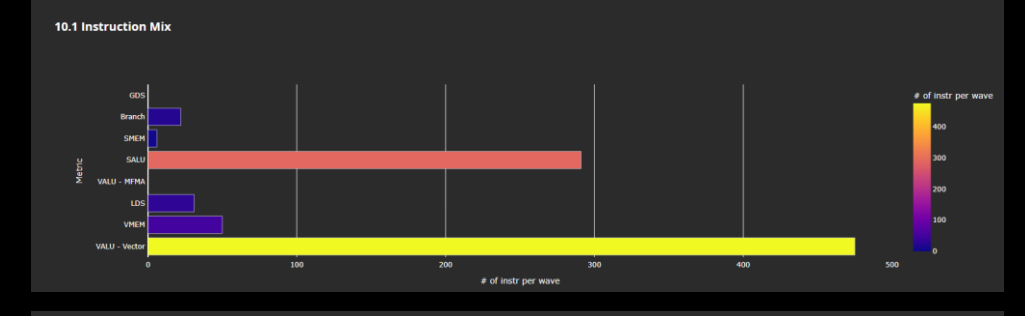

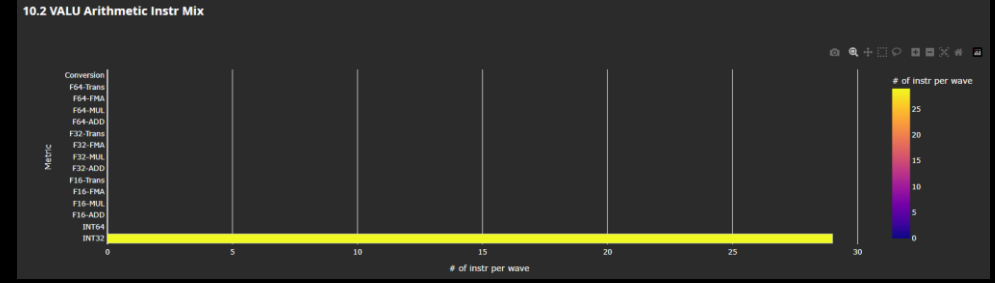

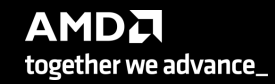

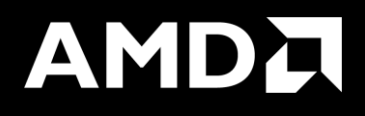

What if Grafana and web GUI crashes when loading performance data? (real case)

# **When profiling produces too large data…**

- We had an application that the realistic case was dispatching 6.7 million calls to kernels
- Executing Omniperf without any options, it would take up to 36 hours to finish while single non instrumented execution takes less than 1 hour.
- HW counters add overhead
- We had totally around 9 GB of profiling data from 1 MPI process
- Uploading the data to a Grafana server was crashing Grafana server and we had to reboot the service
- Using standalone GUI was never finishing loading the data
- Omniperf profile has an option called –k where you define which specific kernel to profile.
- This creates profiling data **only** for the selected kernel
- This way you can split the profiling data to 10 executions, one per kernel:
	- You can use different resources to do the experiments in parallel (remember there can be performance variation between different GPUs)

**AMDA** 

together we advance\_

• You can visualize each kernel

```
Profile with roofline for a specific kernel:
: $ srun -N 1 -n 1 --ntasks-per-node=1 --gpus=1 --hint=nomultithread omniperf profile -n kernel_roof
-k kernel name --roof-only -- ./binary args
```
40 |

# **Guided Exercises**

- 1. Launch Parameters
- 2. LDS Occupancy Limiter
- 3. VGPR Occupancy Limiter
- 4. Strided Data Access Pattern
- 5. Algorithmic Optimizations
- 6. Daxpy example

We will discuss only a few of them here

- To accommodate the virtual setting and attendees with varied access to Omniperf:
	- I'll read through the slides without waiting for everyone to finish working through each exercise
	- If you have access to a system with Omniperf, clone the repo and start working through the exercises:
		- git clone <https://github.com/amd/HPCTrainingExamples/>, we'll be working in the OmniperfExamples/1-LaunchParameters subdirectory.
		- The READMEs contain all of what I'm saying and include platform-specific instructions for this training in the top-level directory
- We have used a publicly available release candidate of Omniperf to generate output for these slides:
	- <https://github.com/AMDResearch/omniperf/releases/tag/v1.1.0-PR1>
	- Behavior may differ if using a different version of Omniperf (e.g. 1.0.10)
	- Generally, building stable releases is the best practice
- The numbers shown in the READMEs and these slides were generated using MI210 accelerators
- Implementations in these exercises are **not** fully-optimized kernels

# **Guided Exercises: Representative Optimization Tasks**

- The Exercises are roughly in order of ease of development effort and performance impact:
	- **Exercise 1: Verify Reasonable Launch Parameters**
	- Exercise 2: Attempt to Cache Data in Shared Memory
	- Exercise 3: Determining a Source of Unexpected Resource Usage
	- Exercise 4: Verifying Efficient Data Access Patterns
	- Exercise 5: Analyzing an Algorithmic Change
- The underlying code is kept simple to emphasize the optimization techniques
- These slides are intended as a "Cheat Sheet" starting point providing:
	- Omniperf commands to filter through output for common optimization concerns
	- Some optimization direction given certain Omniperf output

• We'll be looking at a relatively simple kernel that solves the same problem in each exercise, yAx

• yAx is a vector-matrix-vector product that can be implemented in serial as:

```
double result = 0.0;
for (int i = 0; i < n; i++){
  double temp = 0.0;
  for (int j = 0; j < m; j++){
    temp += A[i*m + j] * x[j]; }
  result += y[i] * temp;}
```
• Where:

- A is a 1-D array of size n\*m
- x is an array of size m

• y is an array of size n

# **Exercise 1: First Things First, Generate a Roofline**

- Run this command to generate roofline plots and a legend for each kernel (in PDF form):
	- omniperf profile -n problem roof only --roof-only --kernel-names -- ./problem.exe
		- The files will appear in the ./workloads/problem\_roof\_only/mi200 folder.
		- --roof-only generates PDF roofline plots, and does **not** generate any non-roofline profiling data
		- --kernel-names generates a PDF showing which kernel names correspond to which icons in the roofline
- Rooflines are a useful tool in determining which kernels are good optimization targets
	- They are only one perspective of performance: runtime of the kernel cannot be inferred from the roofline
- Generated PDF roofline plots can have overlapping data points but should still be instructive
	- There are fixes to this, but they may be difficult to setup for different cluster installations
	- Generating the PDF plots from the command line interface should always work
- Complete sets of Roofline plots and commands can be found in the READMEs for each exercise

# **Exercise 1: Problem Roofline Plots**

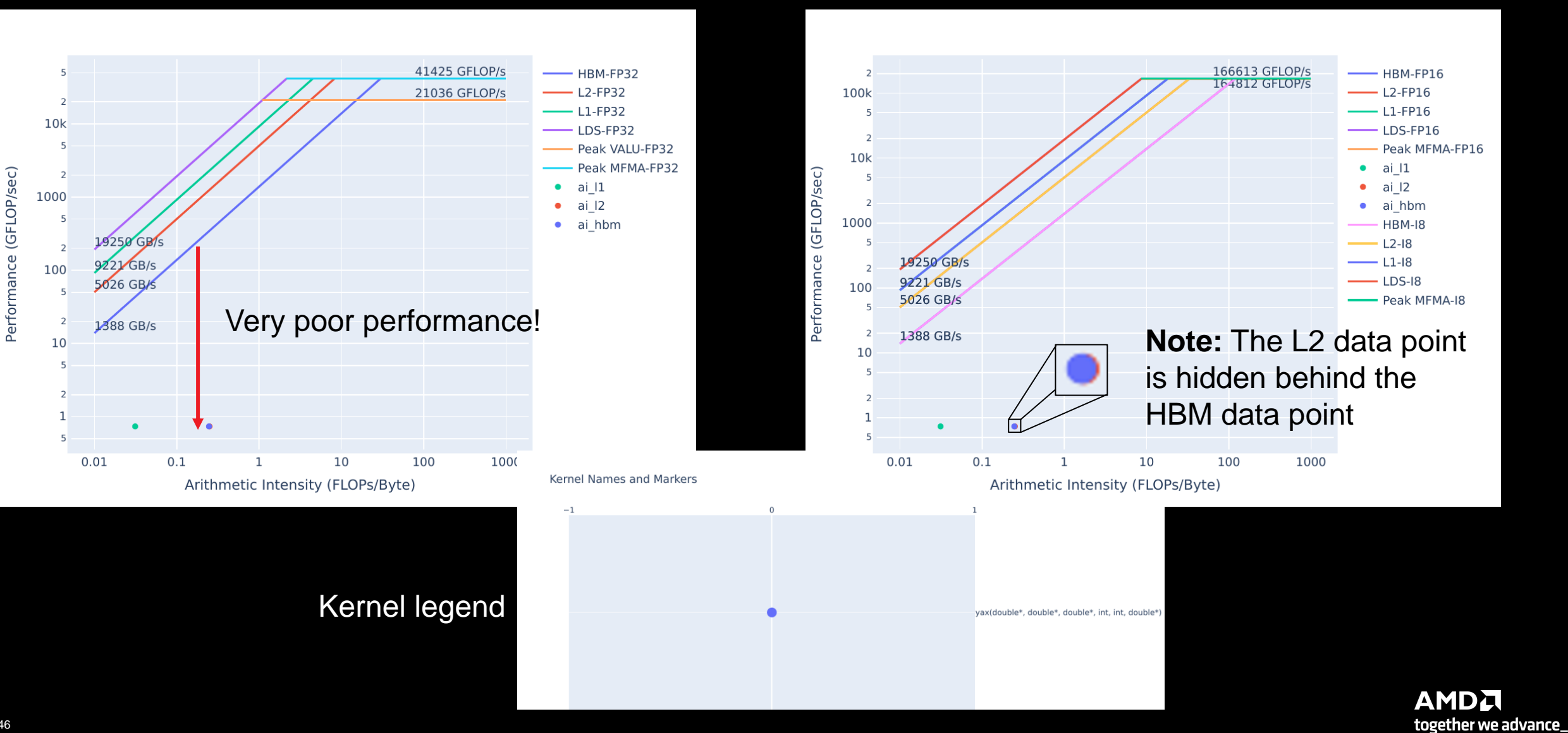

# **Exercise 1: Prep to use Omniperf to Find Kernel Launch Parameters**

- Launch parameters are given at the time of the kernel launch, as in lines 49 and 54:
	- yax<<<grid,block>>>(y,A,x,n,m,result);
		- Where grid and block are the kernel yax's launch parameters
	- In problem,  $grid = (4,1,1)$ , and block =  $(64,1,1)$
	- In solution,  $grid = (2048, 1, 1)$ , and block =  $(64, 1, 1)$
- Sometimes the launch parameters for a given kernel can be obfuscated
- Omniperf can easily show launch parameter information regardless of the code
	- You just need the dispatch ID
- To generate profiling data, use the commands:
	- omniperf profile –n problem --no-roof -- ./problem.exe
	- omniperf profile –n solution --no-roof -- ./solution.exe
		- --no-roof saves time by not generating roofline data profile commands can take a while
- **Real benchmarks can take prohibitively long to profile** use smaller representative problems if possible

# **Exercise 1: CLI Omniperf Comparisons are Easy**

omniperf analyze **–p workloads/problem/mi200 –p workloads/solution/mi200** --dispatch 1 --metric 7.1.0 7.1.1 7.1.2

Analyze

--------

Ton Sta

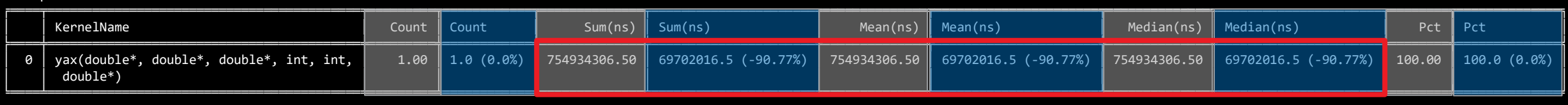

### 10.8x speedup

#### 7. Wavefront

7.1 Wavefront Launch Stats

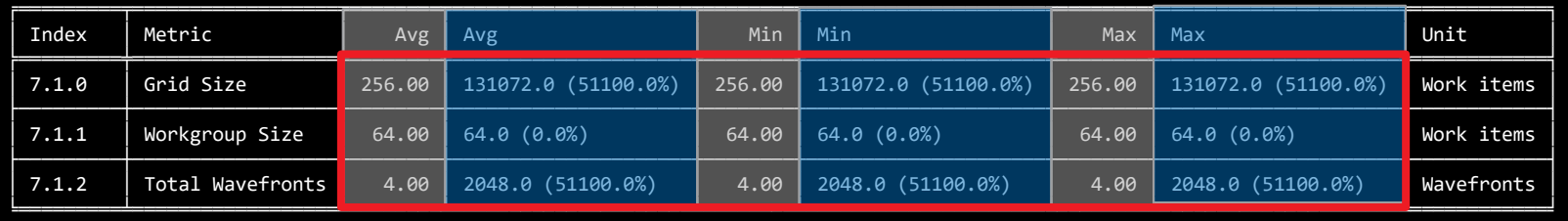

In general, it is difficult to pre-determine optimal launch bounds, so some experimentation is likely necessary

Increased launched wavefronts, which increases Grid Size

These slides always put problem as the baseline, and solution as the comparative

# **Exercise 1: Comparing Problem and Solution Roofline Plots**

### Problem FP32 Roofline Plot **Solution FP32 Roofline Plot** Solution FP32 Roofline Plot

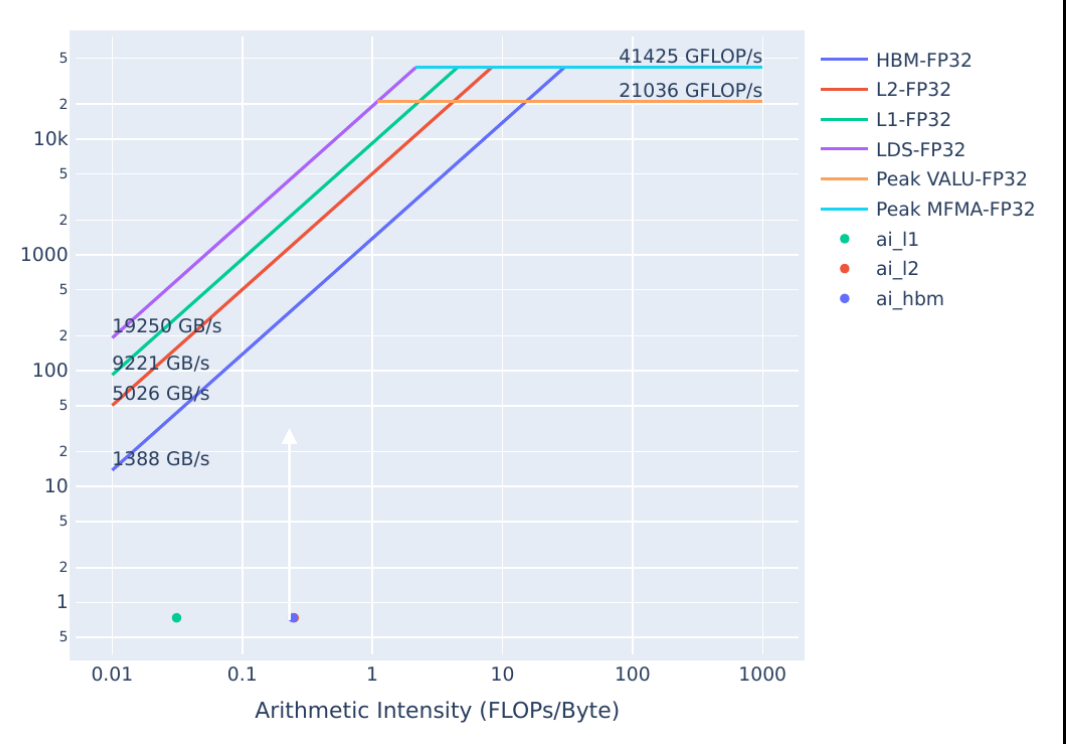

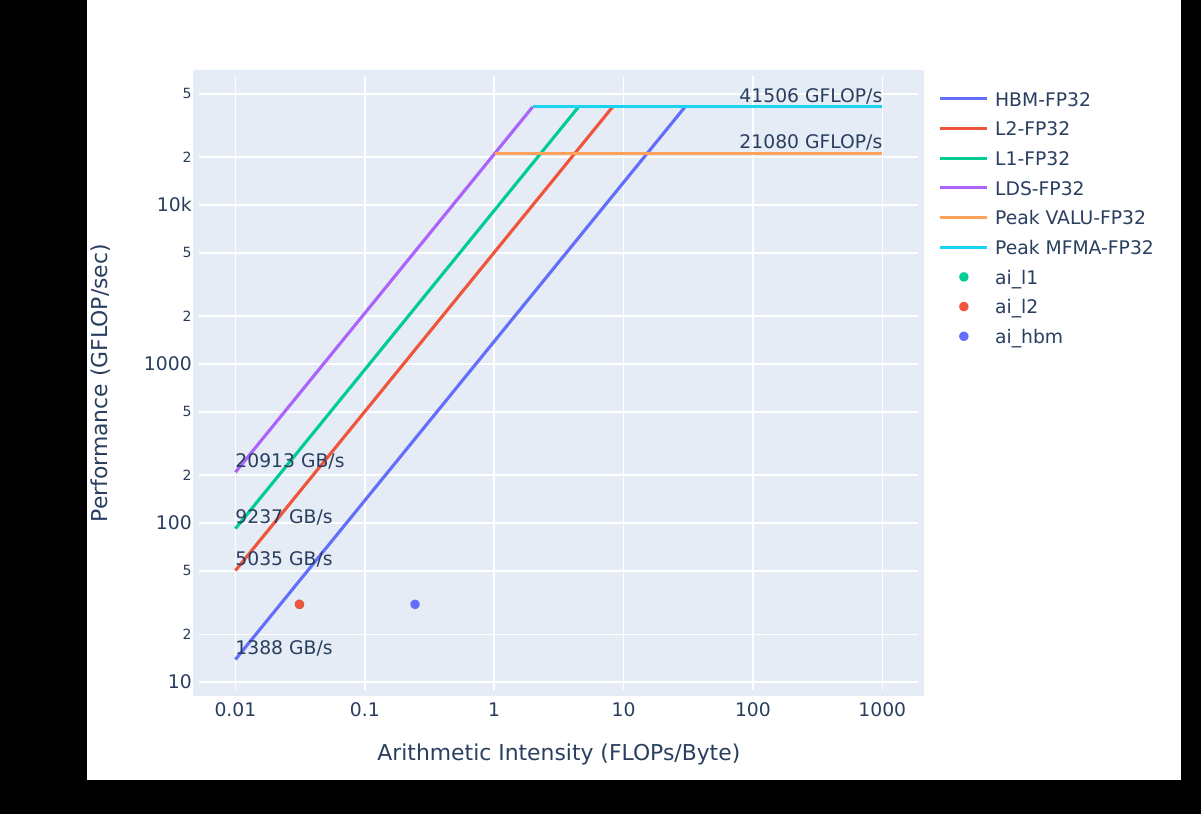

Generally, moving **up** and to the **right** is good.

**AMDA** together we advance\_

# **Exercise 1: It's Easy to Check Launch Parameters with Omniperf**

- Use this omniperf command to check launch parameters:
	- omniperf analyze –p workloads/problem/mi200 --dispatch 1 **--metric 7.1.0 7.1.1 7.1.2**
		- Shows the launch parameters of the kernel with dispatch ID 1
		- --metric filters the output to **only** show these launch parameters
- Good launch parameters are essential to a performant GPU kernel
	- Determining which parameters give the best performance usually requires experimenting
- It can be difficult to track down where launch parameters are set in code
- Omniperf can easily show the launch parameters of a kernel
	- Need the dispatch ID or index given by --list-kernels
	- --list-kernels index can be passed to –k as in:
		- omniperf analyze –p workloads/problem/mi200 **–k 0** –metric 7.1.0 7.1.1 7.1.2

### • **Note:**

• These metric numbers are for Omniperf 1.0.10

50 |

# **Exercise 2: Diagnosing a Shared Memory Occupancy Limiter**

- Using LDS (Local Data Store Shared Memory) to cache re-used data can be an effective optimization strategy
- Using **too much** LDS can restrict occupancy however, and reduce performance
- Line 12 in problem.cpp shows the allocation of LDS:
	- \_\_shared\_\_ double tmp[fully\_allocate\_lds];
- There are two solutions:
	- solution-no-lds removes the LDS allocation, and thus the occupancy limiter
	- solution reduces the size of the LDS allocation, removes occupancy limiter, and is faster than solution-no-lds
		- This is the solution used to generate the Omniperf output in the next slide
- Omniperf makes it easy to determine if LDS allocations restrict occupancy, as before profile with:
	- omniperf profile –n problem --no-roof -- ./problem.exe
	- omniperf profile –n solution --no-roof -- ./solution.exe

# **Exercise 2: LDS Occupancy Limiter - Relevant Omniperf Output**

omniperf analyze -p workloads/problem/mi200 -p workloads/solution/mi200 --dispatch 1 --metric 2.1.26 6.2.7

Analyze

---------

#### 

#### 0. Top Stat

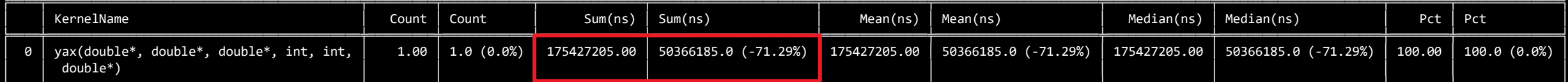

### 3.4x speedup

2. System Speed-of-Light

2.1 Speed-of-Light

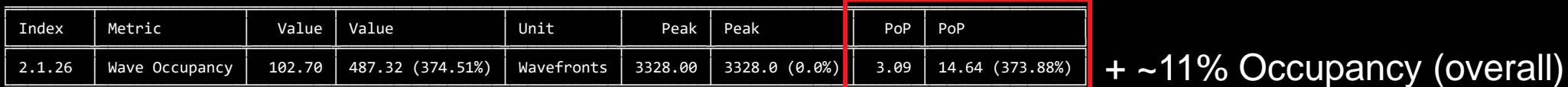

6. Shader Processor Input (SPI) 6.2 SPI Resource Allocation

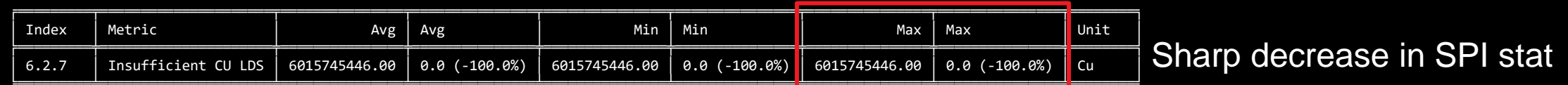

## **Exercise 2: Use SPI Stats to Determine if LDS Limits Occupancy**

- Occupancy limiters can negatively impact performance
- Workgroup manager (SPI) stats in Omniperf indicate whether a kernel resource limits occupancy
- You can get the SPI stat for LDS for a single kernel with:
	- omniperf analyze -p workloads/problem/mi200 --dispatch 1 **--metric 2.1.26 6.2.7**

### **Note:**

- In current Omniperf release 1.0.10, the SPI "insufficient resource" stats are a count of cycles, meaning:
	- Large numbers (on the order of over 1 million) are expected if a field is not zero
	- The magnitude of these fields **does not** necessarily indicate how severely occupancy is impacted
	- If two fields are nonzero, the larger number indicates that resource is limiting occupancy more
- In a coming release, these "insufficient resource" fields are changing to percentages:
	- Large numbers will no longer be expected, but the other points will still hold
- Seemingly innocuous function calls inside kernels can lead to unexpected performance characteristics
	- In this case an assert on line 15 causes occupancy to be limited by register usage
	- The solution simply removes the assert
- The types of registers on AMD GPUs are:
	- **VGPRs (Vector General Purpose Registers):** registers that can hold distinct values for each thread in the wavefront
	- **SGPRs (Scalar General Purpose Registers):** uniform across a wavefront. If possible, using these is preferable
	- **AGPRs (Accumulation vector General Purpose Registers):** special-purpose registers for MFMA (Matrix Fused Multiply-Add) operations, or low-cost register spills
- Using too many of one of these register types can impact occupancy and negatively impact performance
- We use the same profile commands to get the profiling data:
	- omniperf profile –n problem --no-roof -- ./problem.exe
	- omniperf profile –n solution --no-roof -- ./solution.exe

# **Exercise 3: Register Occupancy Limiter - Relevant Omniperf Output**

omniperf analyze -p workloads/problem/mi200 -p workloads/solution/mi200 --dispatch 1 --metric 2.1.26 6.2.5 7.1.5 7.1.6 7.1.7

#### 0. Top Stat

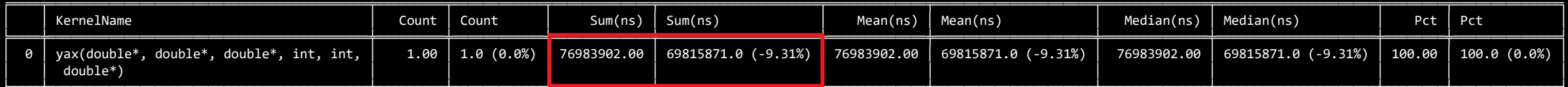

### Minor speedup

2. System Speed-of-Light

2.1 Speed-of-Light

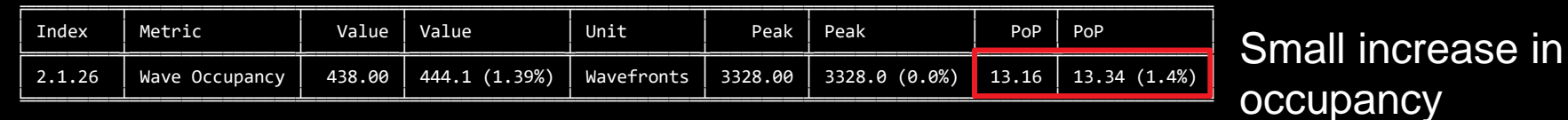

6. Shader Processor Input (SPI)

6.2 SPI Resource Allocation

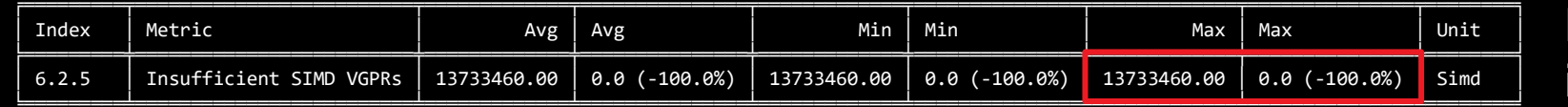

Large decrease in SPI stat

7. Wavefront

7.1 Wavefront Launch Stats

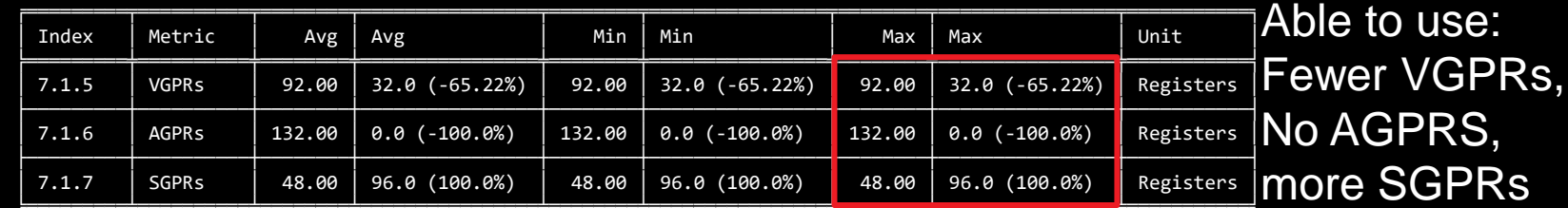

# **Exercise 3: Register Occupancy Limiter - Takeaways**

- Seemingly innocuous function calls inside kernels can lead to unexpected performance characteristics
	- Asserts, and even excessive use of math functions in kernels can degrade performance
- In this case the occupancy limit was very minor, despite a large number in the SPI stat
- AGPR usage in the absence of MFMA (Matrix Fused Multiply Add) instructions can indicate degraded performance.
	- Spilling registers to AGPRs, due to running out of VGPRs
- To determine if any SPI "insufficient resource" stats are nonzero, you can do:
	- omniperf analyze -p workloads/problem/mi200 --dispatch 1 --metric **6.2**
		- **Note:** This will report more than just all "insufficient resource" fields

### **Exercise 4: Data Access Patterns are Important to Performance**

- The way in which threads access memory has a big impact on performance
- "Striding" in global memory has adverse effects on kernel performance, especially on GPUs.
	- "Strided data access patterns" lead to poor utilization of cache memory systems
- These access patterns can be difficult to spot in the code
	- They are valid methods of indexing data
- Using Omniperf can quickly show if a kernel's data access is adversarial to the caches

# **Exercise 4: What is a "Strided Data Access Pattern"?**

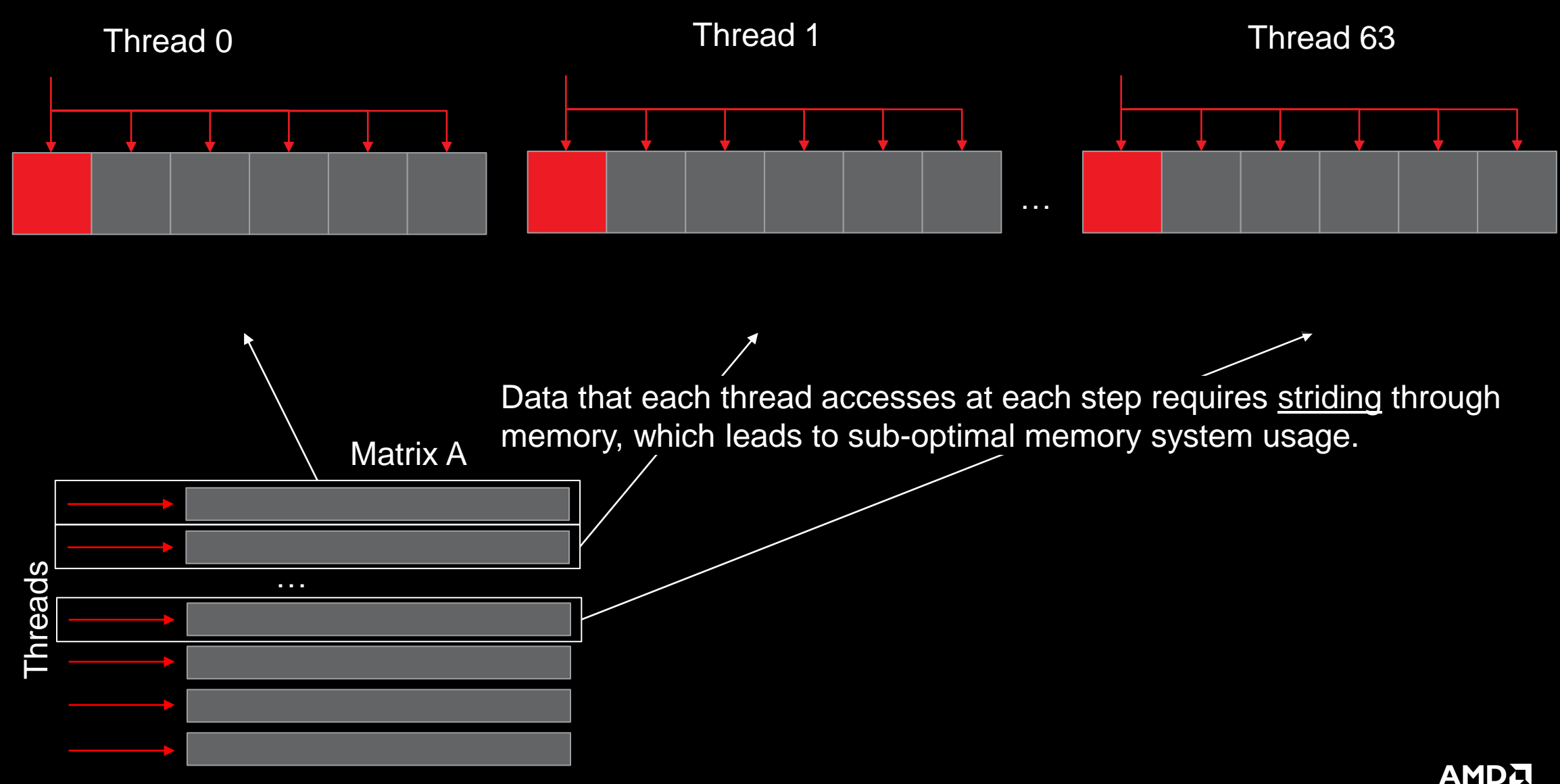

together we advance\_

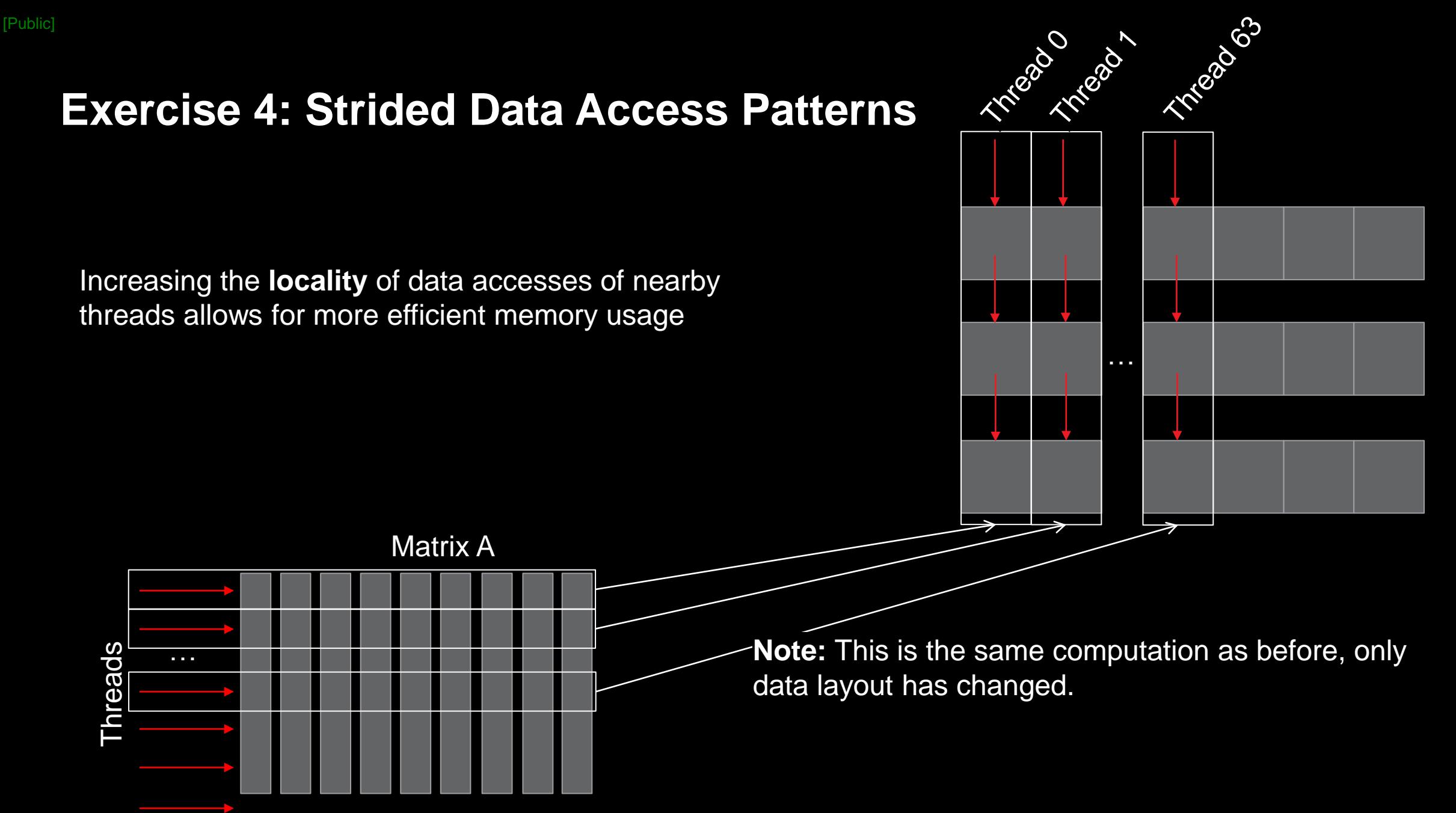

### **Exercise 4: Using Omniperf to Diagnose a Strided Data Access Pattern**

- This exercise's setup makes it very easy to change the data access pattern
	- Generally, these optimizations can have nontrivial development overhead
	- Re-conceptualizing the data structure can be difficult
- All the solution does is re-work the indexing scheme to better use caches
	- No required change to underlying data, because all the values in y, A, and x are set to 1
- To get started run:
	- omniperf profile –n problem --no-roof -- ./problem.exe
	- omniperf profile –n solution --no-roof -- ./solution.exe

# **Exercise 4: Strided Data Access Pattern – Relevant Omniperf Output**

omniperf analyze -p workloads/problem/mi200 -p workloads/solution/mi200 --dispatch 1 --metric 16.1 17.1

#### 0. Top Stat

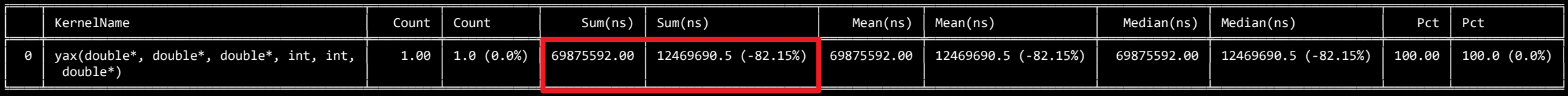

### 5.6x speedup

16. Vector L1 Data Cache 16.1 Speed-of-Light

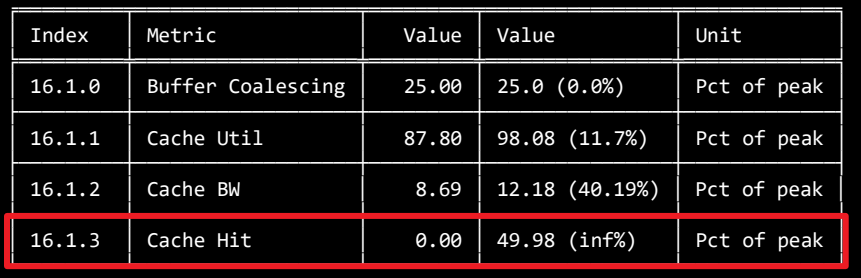

 $+$  ~50% in L1 hit

17. L2 Cache

17.1 Speed-of-Light

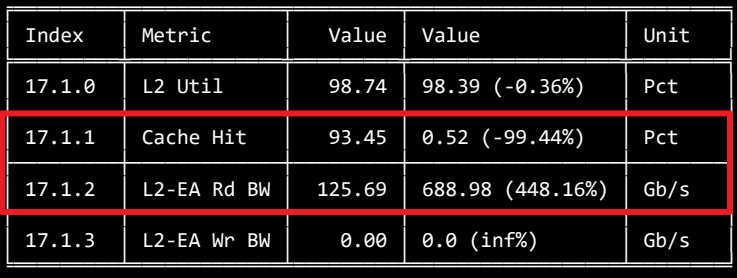

L2 Cache Hit decreases sharply, Read BW from HBM increases by ~5x

The solution better uses the L1, but our L2 hit rate has degraded, which points to a deficiency in our algorithm

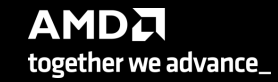

## **Exercise 4: Omniperf Speed-of-Light Cache Access Statistics**

- This Omniperf command will show high-level details about L1 and L2 cache accesses:
	- omniperf analyze -p workloads/problem/mi200 --dispatch 1 **--metric 16.1 17.1**
- Ensuring better data locality will generally provide better performance
- In this case, we start hitting in the L1 cache, rather than having to go out to L2 for everything
- **Note:** In a real code, optimizations of this type likely have much more development overhead Need to change how the data structure is indexed everywhere

# **Exercise 5: Algorithmic Optimizations**

- These types of optimizations are the most difficult to execute
	- Generally, it is difficult to determine if the runtime of one algorithm will be faster than another
- We start with the solution from last exercise as our problem
	- Speed-of-light cache statistics showed that we had ~0% hit rate in the L2, could it be better?
- Our initial algorithm is naïve in terms of parallelization:
	- Each thread computes the sum of a row
- Exposing more parallelism is possible and should get us more performance in this case

# **Exercise 5: Algorithmic Optimizations**

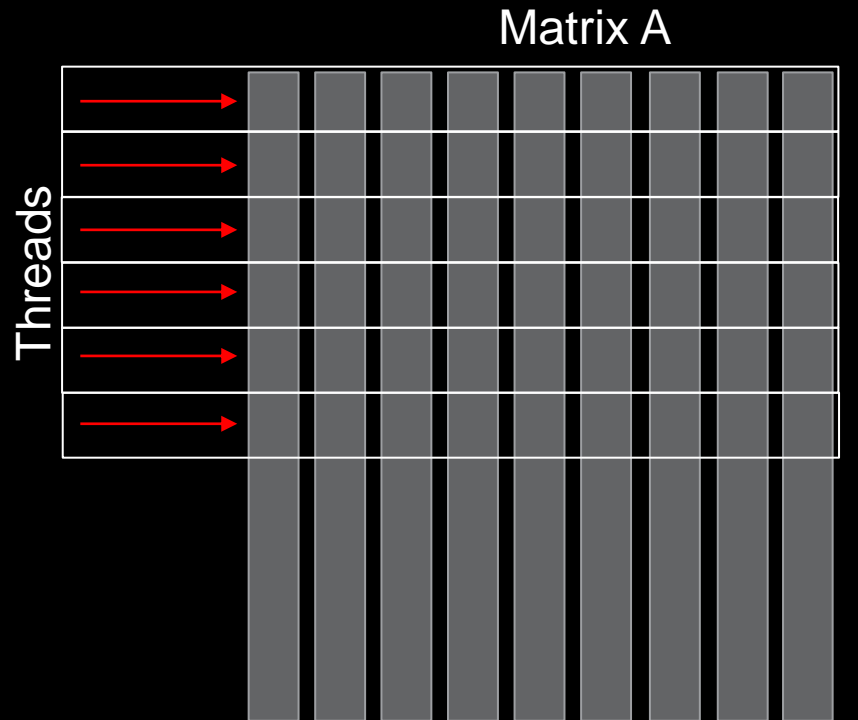

In our current algorithm, each thread

computes the sum of a single row

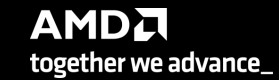

# **Exercise 5: Algorithmic Optimizations**

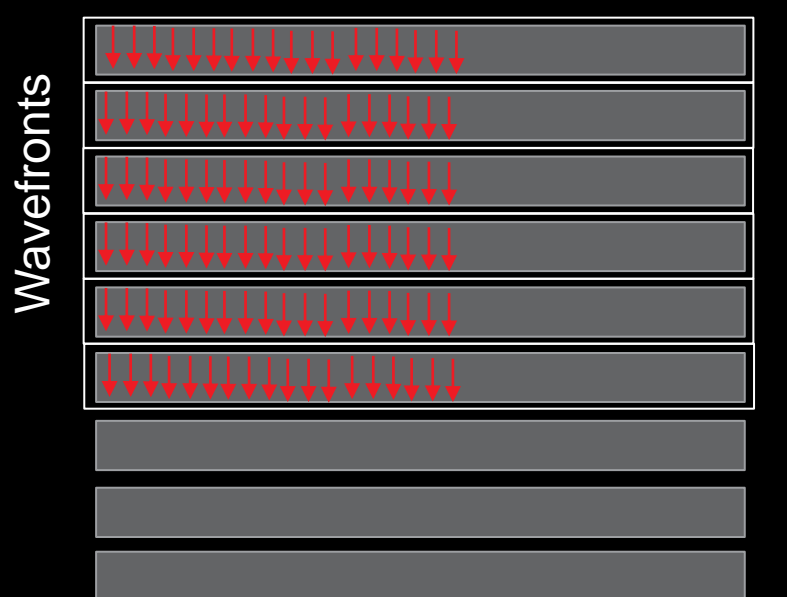

Matrix A

In a more efficient implementation, wavefronts have multiple threads sum up the rows in parallel, using shared memory to reduce partial sums

**Note:** The original data layout allows the wavefronts to avoid striding memory

# **Exercise 5: Using Omniperf to Evaluate an Algorithmic Optimization**

- The strided data access pattern issue is everywhere
	- This solution gets about 2x faster when the data layout is switched to optimize locality
- Though the solution shows a **29x speedup** from the problem, cache speed-of-light stats aren't convincing
	- The rooflines for these problems do not tell the full performance story either
- Running the solution shows it is much faster, but does it use the caches more efficiently?
- To get started, run:
	- omniperf profile –n problem --no-roof -- ./problem.exe
	- omniperf profile –n solution --no-roof -- ./solution.exe

# **Exercise 5: Sometimes the Full Story is in the Details**

omniperf analyze -p workloads/problem/mi200 -p workloads/solution/mi200 --dispatch 1 --metric 16.3 17.2 17.3<br>0. Top Stat

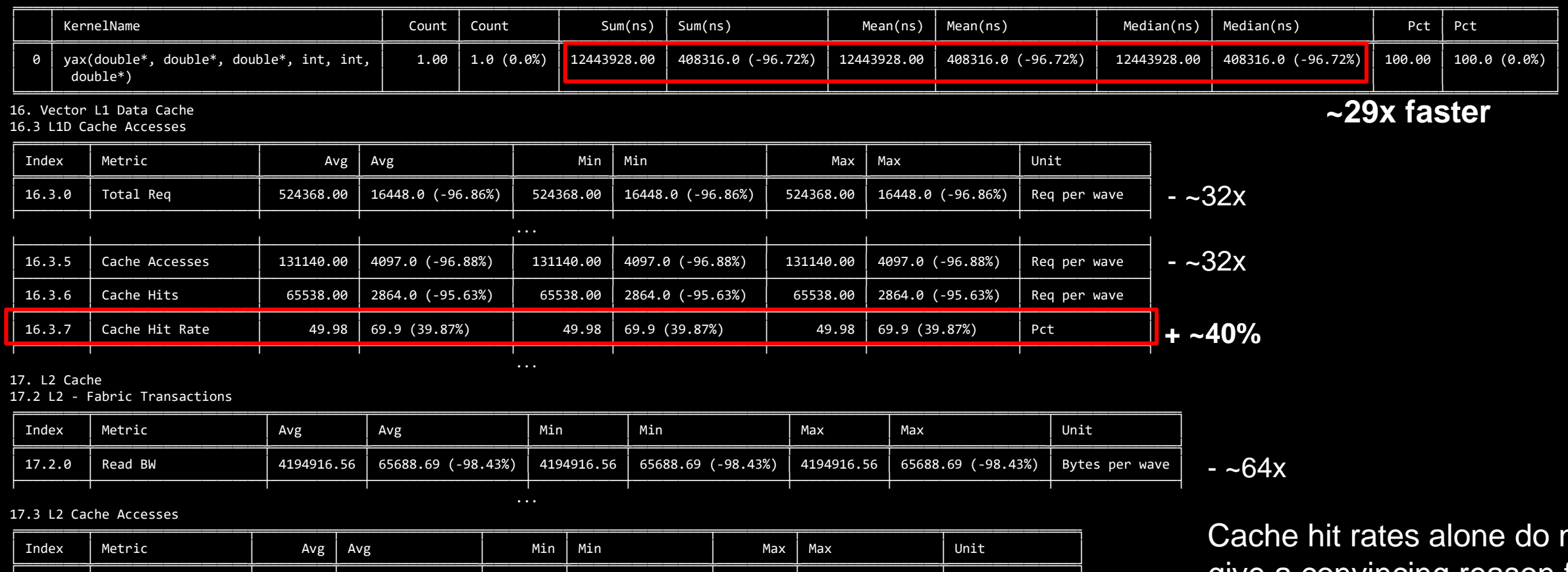

32945.33

171.28

32774.06

 $0.52$ 

617.41 (-98.13%)

104.03 (-39.27%)

513.38 (-98.43%)

16.85 (3140.15%)

Req per wave

Hits per wave

Misses per wave

Pct

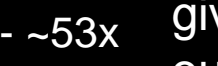

 $-64x$ 

∩ot ve a convincing reason for our performance increase

together we advance\_

Large relative gain, + ~16% overall **AMDA** 

67

17.3.0

17.3.6

17.3.7

17.3.8

Req

Hits

Misses

Cache Hit

32945.33

171.28

32774.06

 $0.52$ 

617.41 (-98.13%)

104.03 (-39.27%)

513.38 (-98.43%)

16.85 (3140.15%)

32945.33

171.28

32774.06

 $0.52$ 

617.41 (-98.13%)

104.03 (-39.27%)

513.38 (-98.43%)

16.85 (3140.15%)

## **Exercise 5: It Can Be Hard to Compare Rooflines Between Algorithms**

- omniperf profile –n problem\_roof\_only --roof-only --kernel-names -- ./problem.exe
- omniperf profile –n solution\_roof\_only --roof-only --kernel-names -- ./solution.exe

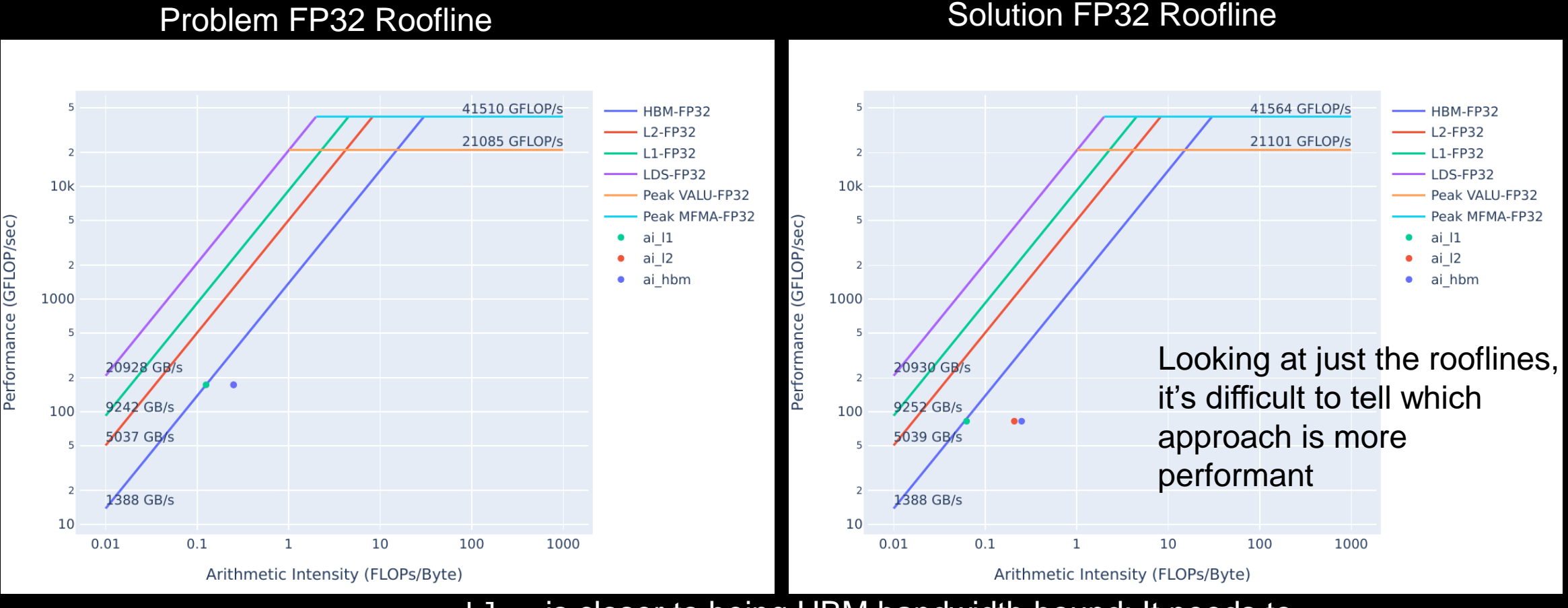

problem is closer to being HBM bandwidth bound: It needs to request much more data from HBM than the optimized version

**AMDA** 

together we advance

## **Exercise 5: Omniperf Detailed Cache Statistics - Takeaways**

- To get detailed cache statistics (including data movement) for kernel with dispatch ID 1:
	- omniperf analyze -p workloads/problem/mi200 --dispatch 1 **--metric 16.2 16.3 17.2 17.3**
		- **Note:** The slide omitted some Omniperf output from this metric filtering

- Algorithmic optimizations can be powerful, but are usually time-intensive to design and implement
- It can be difficult to understand the performance differences between algorithms
	- Rooflines can be misleading
	- Assuming correctness is verified, timings don't lie
	- Detailed profiling data can help shed light on the *why* of performance differences

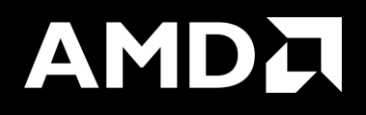

## Example – DAXPY with a loop in the kernel

## **DAXPY – with a loop in the kernel**

#include <hip/hip\_runtime.h>

```
\textcolor{red}{\text{--constant}} double a = 1.0f;
```

```
\textcolor{red}{\textbf{-global\_}}void daxpy (int n, double const* x, int incx, double* y, int incy)
₹
    int i = blockDim.x * blockIdx.x + threadIdx.x;if (i < n)for(int \, lle=0; ll<20; ll++) {
        y[i] = axx[i] + y[i];ł.
ł
int <math>main()</math>ł
    int n = 1 < -24;
    std::size_t size = sizeof(double)*n;double* d_x;
    double *d_y;
    hipMalloc(&d_x, size);
    hipMalloc(&d_y, size);
    int num_groups = (n+255)/256;
    int group_size = 256;
    daxpy<<<num_groups, group_size>>>(n, d_x, 1, d_y, 1);
    hipDeviceSynchronize();
```
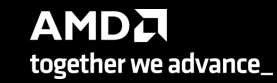

# **Roofline**

### **Empirical Roofline Analysis (FP32/FP64)**

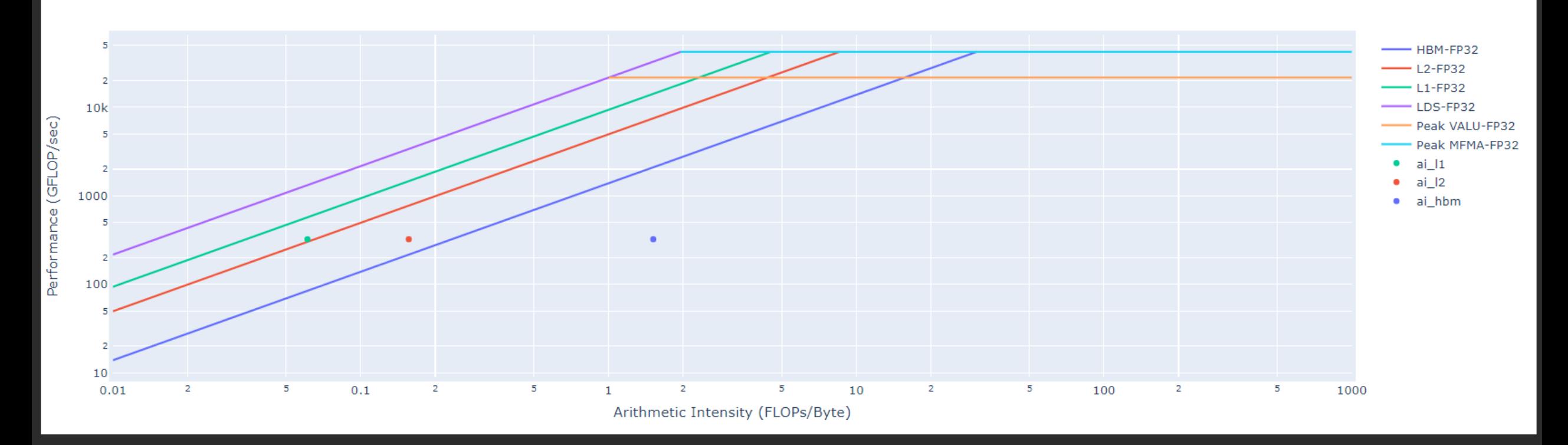

• Performance: almost 330 GFLOPs

**AMDA** together we advance\_

72 |

# **Kernel execution time and L1D Cache Accesses**

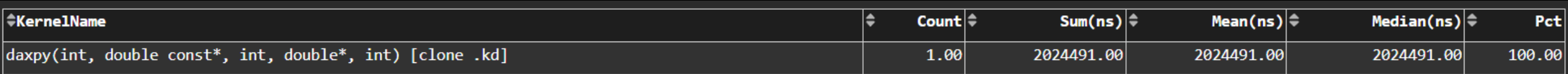

16. Vector L1 Data Cache

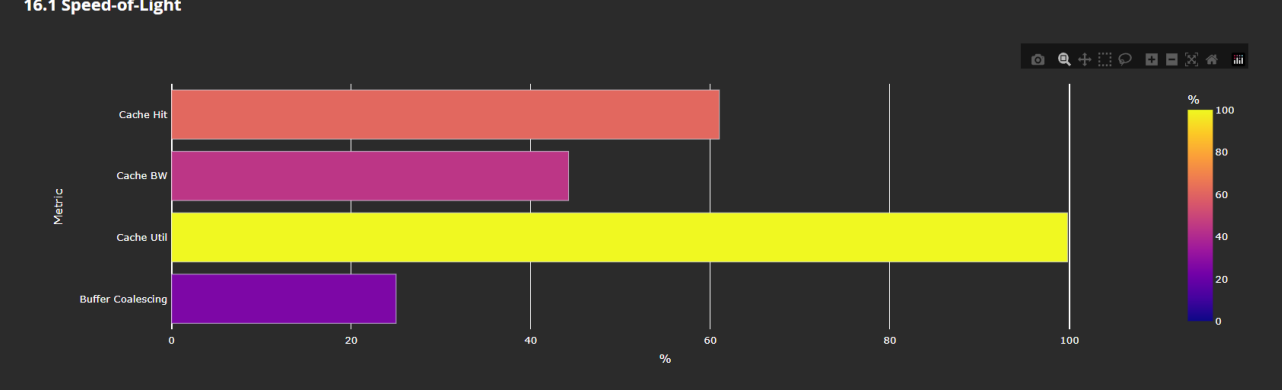

#### 16.2 L1D Cache Stalls

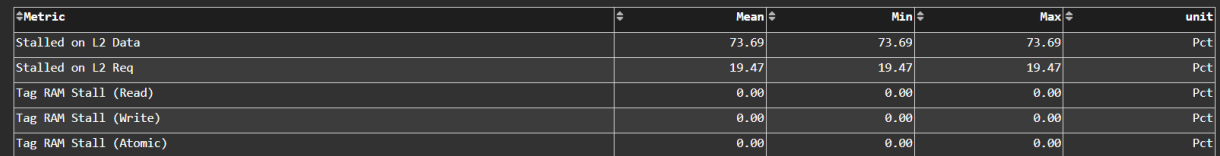

#### 16.3 L1D Cache Accesses

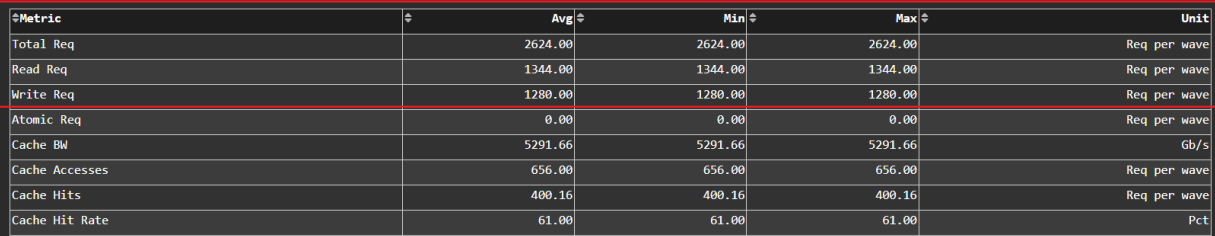
#### **DAXPY – with a loop in the kernel - Optimized**

#include <hip/hip\_runtime.h>

```
\textcolor{red}{\text{--constant}} double a = 1.0f;
\textcolor{red}{\textbf{-global\_}}void daxpy (int n, double const* __restrict__ x, int incx, double* __restrict__ y, int incy)
Ŧ
    int i = blockDim.x * blockIdx.x + threadIdx.x;
    if (i < n)for(int \, \, \text{ll=0;ll<20;ll++}) {
        y[i] = axx[i] + y[i];ł
int main()
Ŧ
    int n = 1 < 24;
    std::size_t size = sizeof(double)*n;double* d_x;
    double *d_y;
    hipMalloc(&d_x, size);
    hipMalloc(&d_y, size);
    int num_groups = (n+255)/256;
    int group\_size = 256;
    daxpy<<<num_groups, group_size>>>(n, d_x, 1, d_y, 1);
    hipDeviceSynchronize();
```
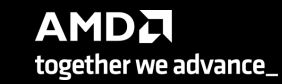

## **Roofline - Optimized**

#### **Empirical Roofline Analysis (FP32/FP64)**

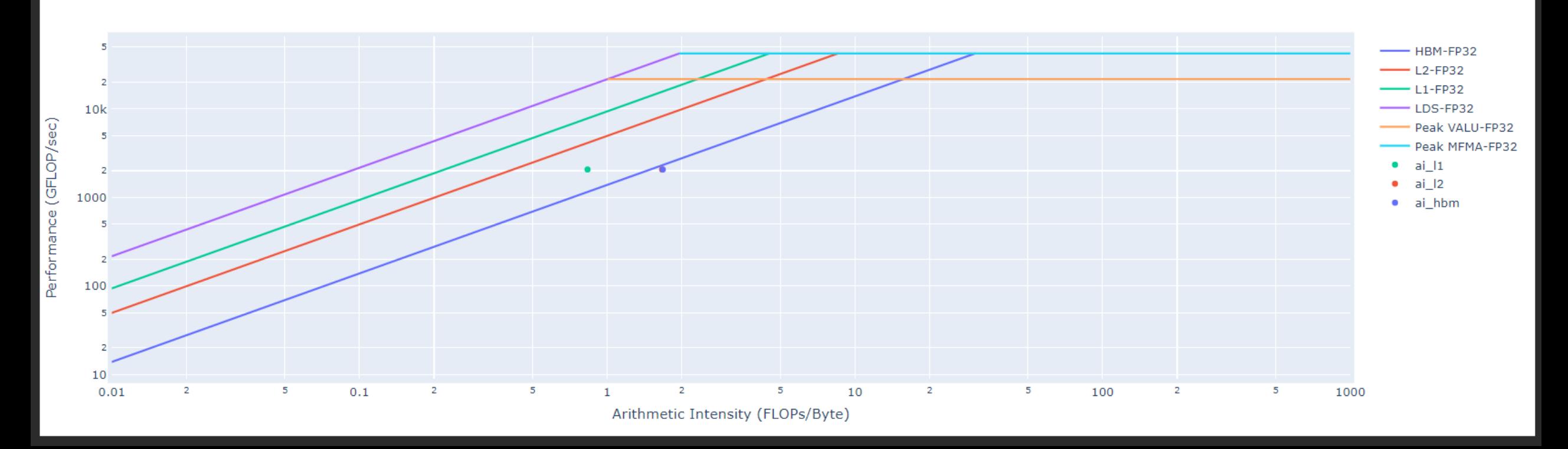

Performance: almost 2 TFLOPs

AMDA together we advance\_

## **Kernel execution time and L1D Cache Accesses - Optimized**

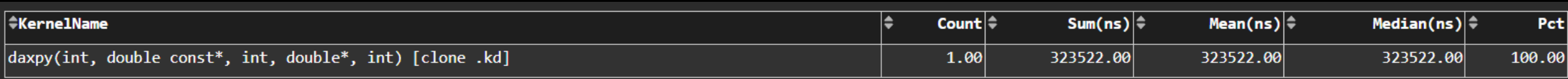

#### 6.2 times faster!

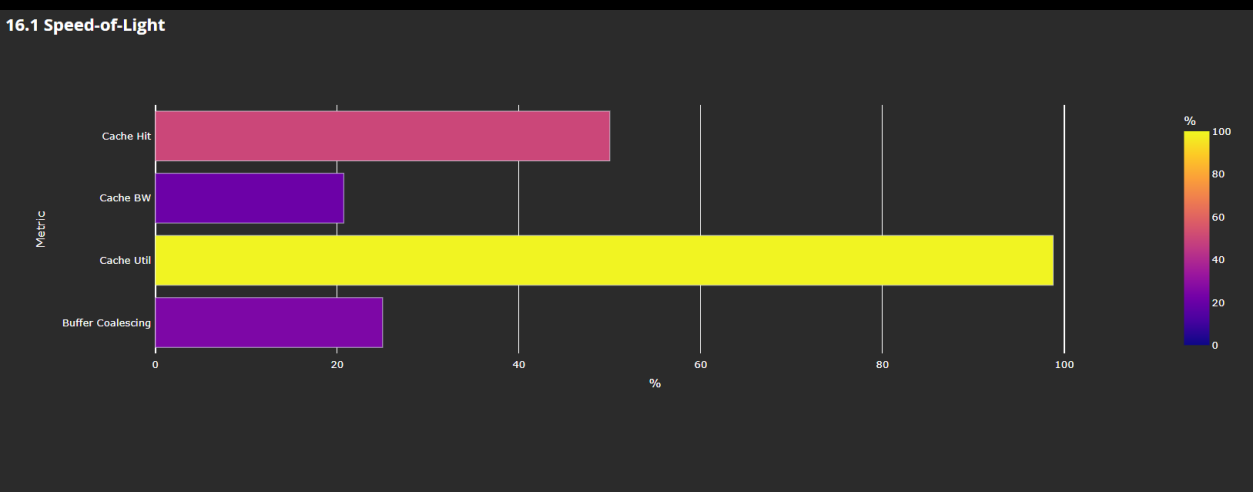

#### 16.2 L1D Cache Stalls

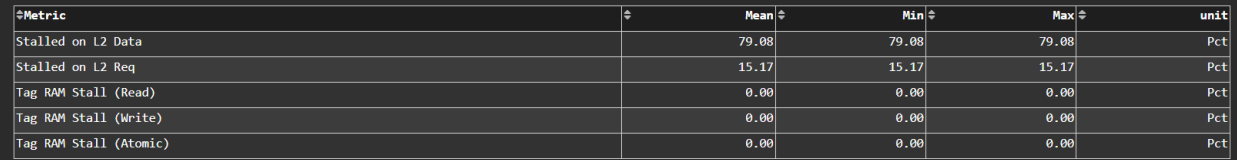

#### 16.3 L1D Cache Accesses

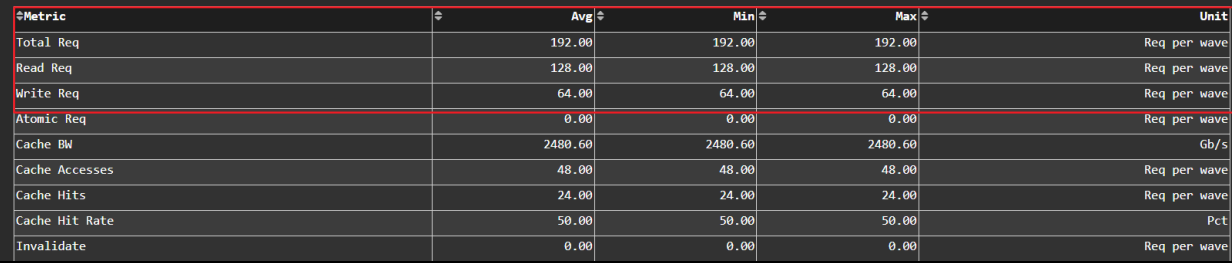

## **Omnitrace**

## **Omnitrace: Application Profiling, Tracing, and Analysis**

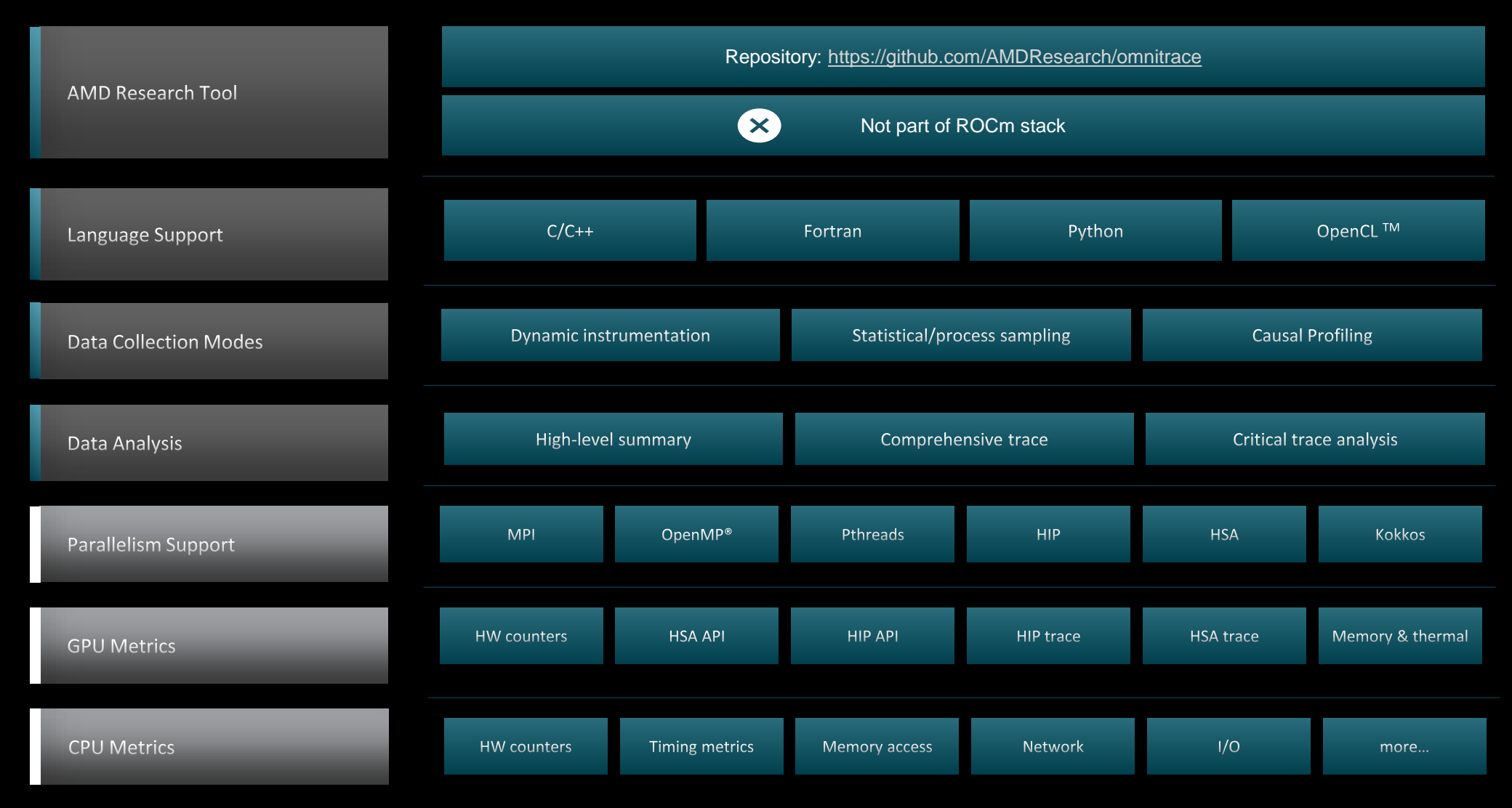

Refer to [current documentation](https://amdresearch.github.io/omnitrace/features.html) for recent updates

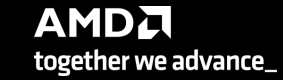

## **Omnitrace instrumentation Modes**

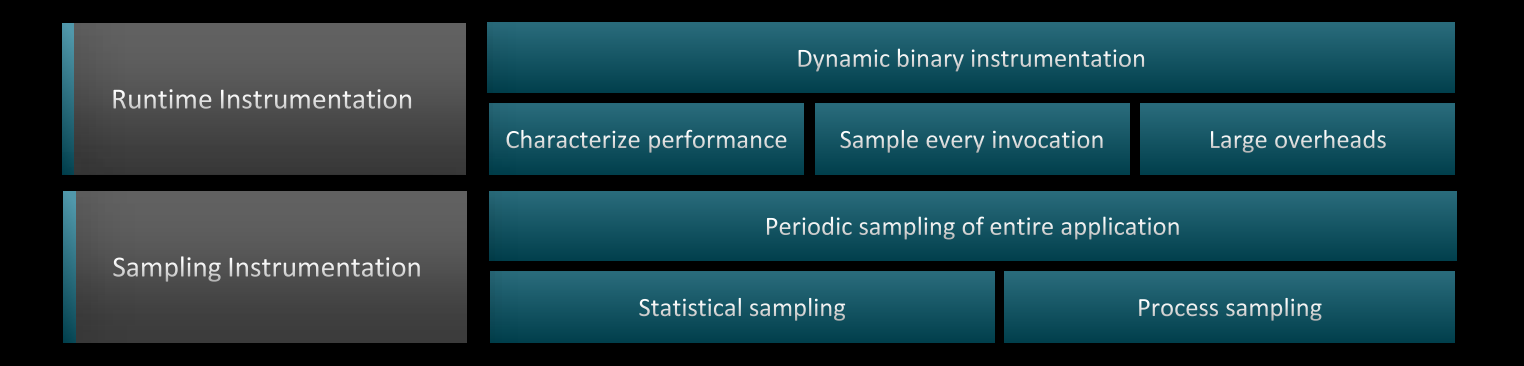

#### \$ omnitrace [omnitrace-options] -- <CMD> <ARGS> Basic command-line syntax: For more information or help use -h/--help/? flags: Can also execute on systems using a job scheduler. For example, with SLURM, an interactive session can be used as: \$ omnitrace -h \$ srun [options] omnitrace [omnitrace-options] -- <CMD> <ARGS>

For problems, create an issue here: <https://github.com/AMDResearch/omnitrace/issues> Documentation:<https://amdresearch.github.io/omnitrace/>

## **Omnitrace Configuration**

#### \$ omnitrace-avail --categories [options]

Get more information about run-time settings, data collection capabilities, and available hardware counters. For more information or help use -h/--help flags:

#### \$ omnitrace-avail -h

Collect information for omnitrace-related settings using shorthand -c for --categories :

\$ omnitrace-avail –c perfetto

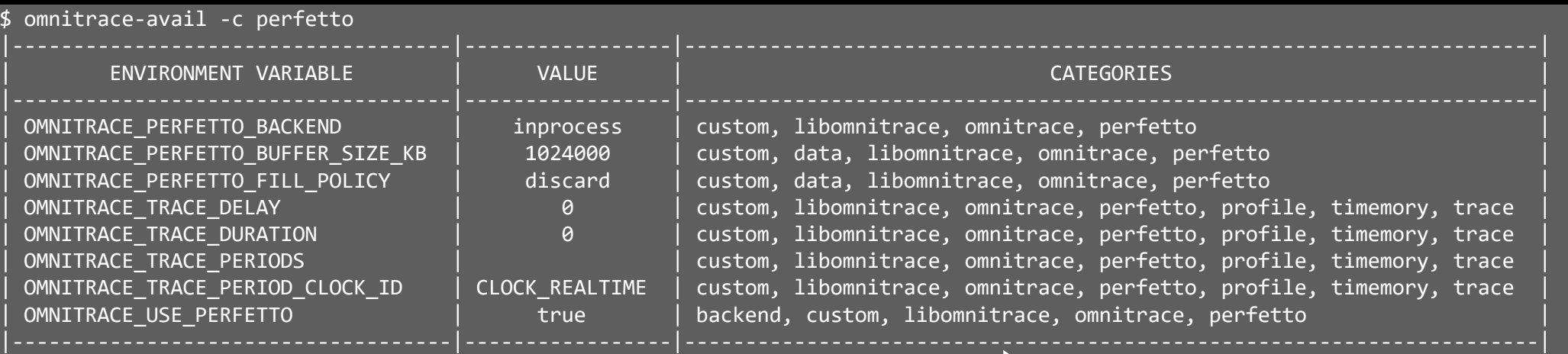

Shows all runtime settings that may be tuned for perfetto

## **Omnitrace Configuration**

#### \$ omnitrace-avail --categories [options]

Get more information about run-time settings, data collection capabilities, and available hardware counters. For more information or help use -h/--help/? flags:

#### \$ omnitrace-avail -h

Collect information for omnitrace-related settings using shorthand -c for --categories :

\$ omnitrace-avail –c omnitrace

For brief description, use the options:

#### \$ omnitrace-avail –bd

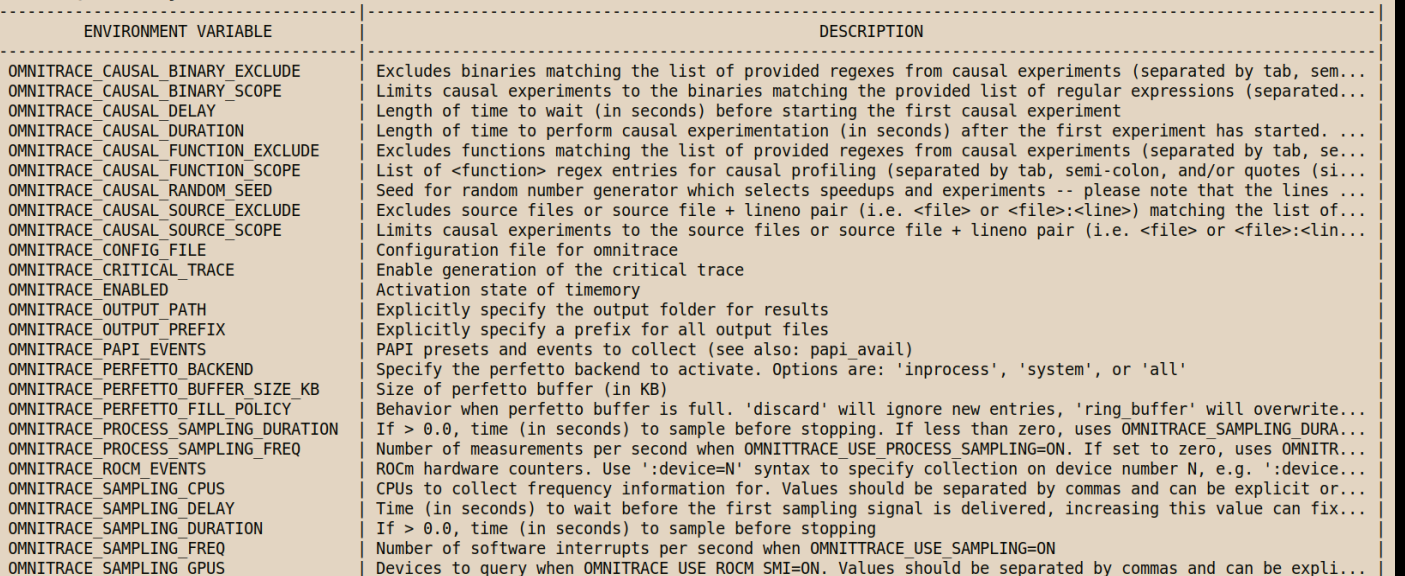

#### Create a config file

Create a config file in \$HOME:

\$ omnitrace-avail –G \$HOME/.omnitrace.cfg

To add description of all variables and settings, use:

#### \$ omnitrace-avail –G \$HOME/.omnitrace.cfg --all

Modify the config file \$HOME/.omnitrace.cfg as desired to enable and change settings:

#### $\overline{\text{}}$

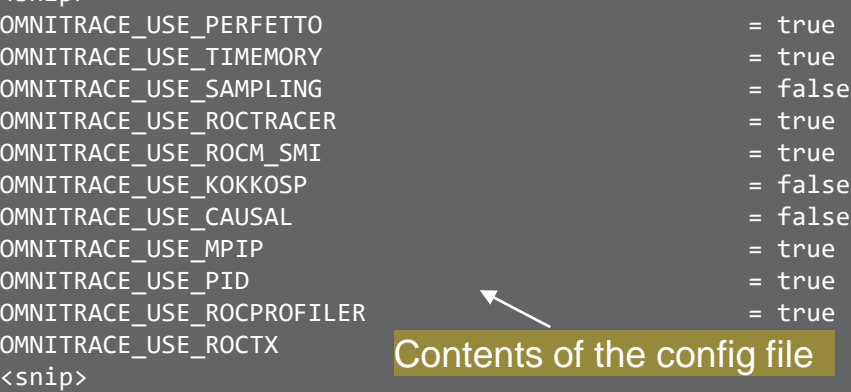

Declare which config file to use by setting the environment:

\$ export OMNITRACE\_CONFIG\_FILE=/path-

to/.omnitrace.cfg

## **Dynamic Instrumentation**

Binary Rewrite

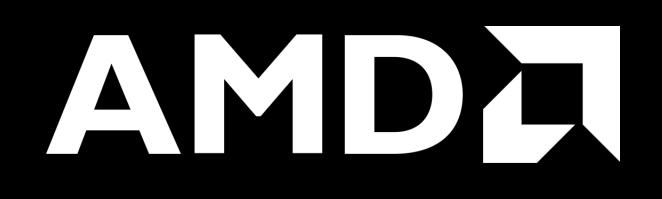

## **Binary Rewrite – Jacobi Example**

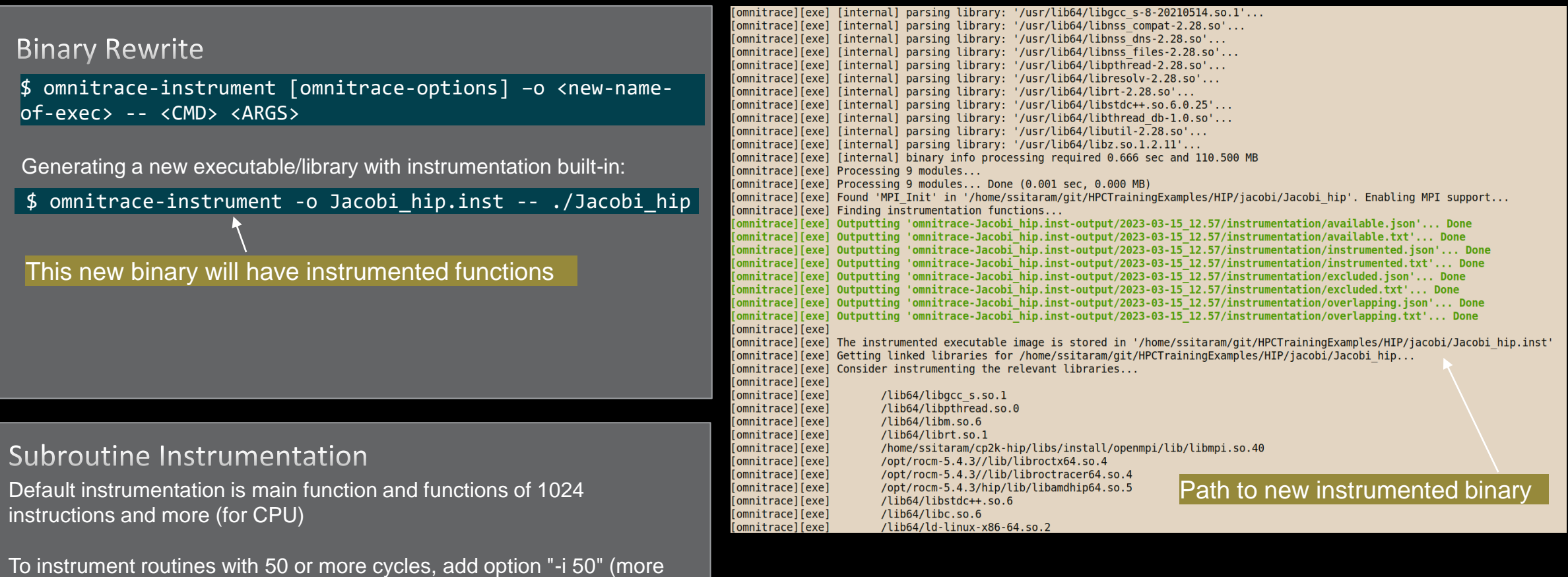

overhead)

## **Binary Rewrite – Jacobi Example**

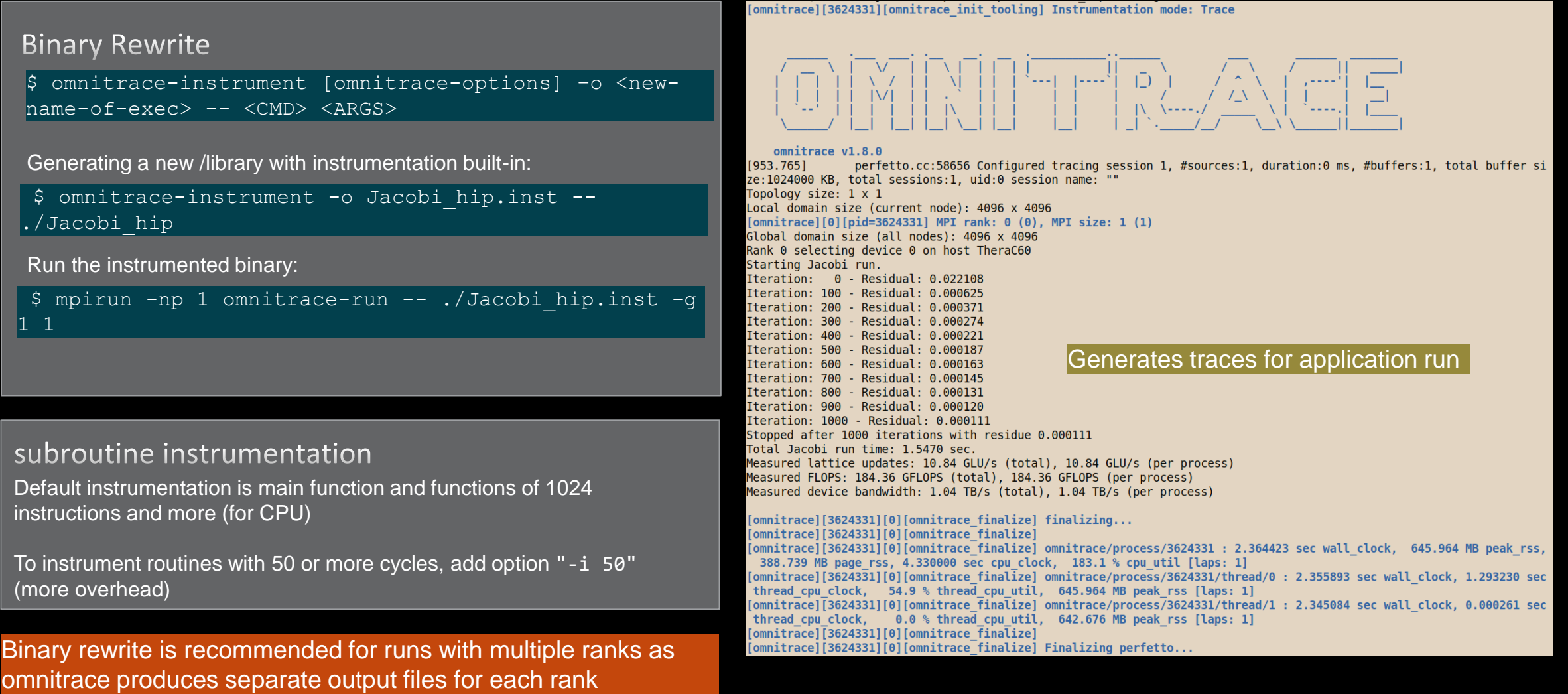

### **List of Instrumented GPU Functions**

#### \$ cat omnitrace-Jacobi\_hip.inst-output/2023-03-15\_13.57/roctracer-0.txt

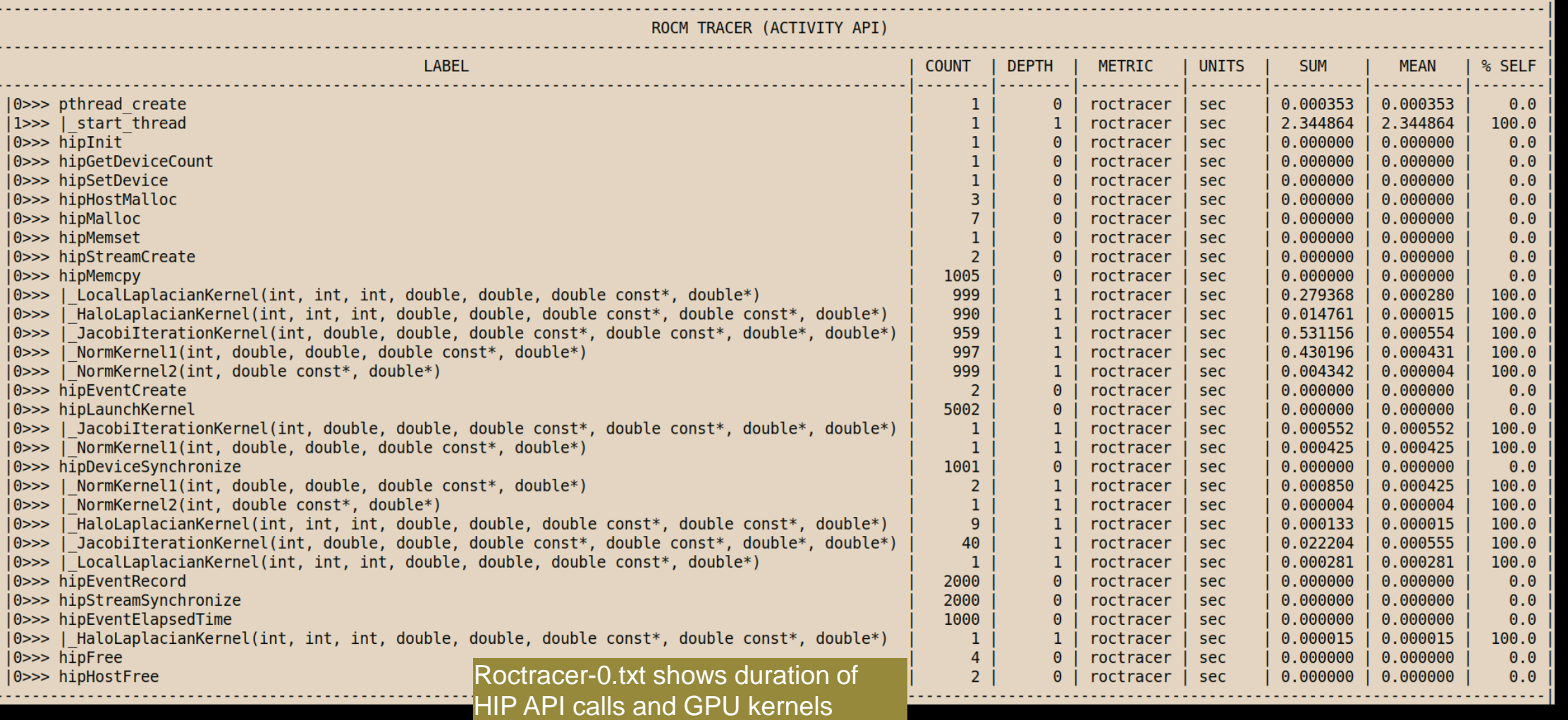

AMDA together we advance\_

## **Visualizing Trace**

#### Use Perfetto

Copy perfetto-trace-0.proto to your laptop, go to<https://ui.perfetto.dev/>, Click "Open trace file", select perfetto-trace-0.proto

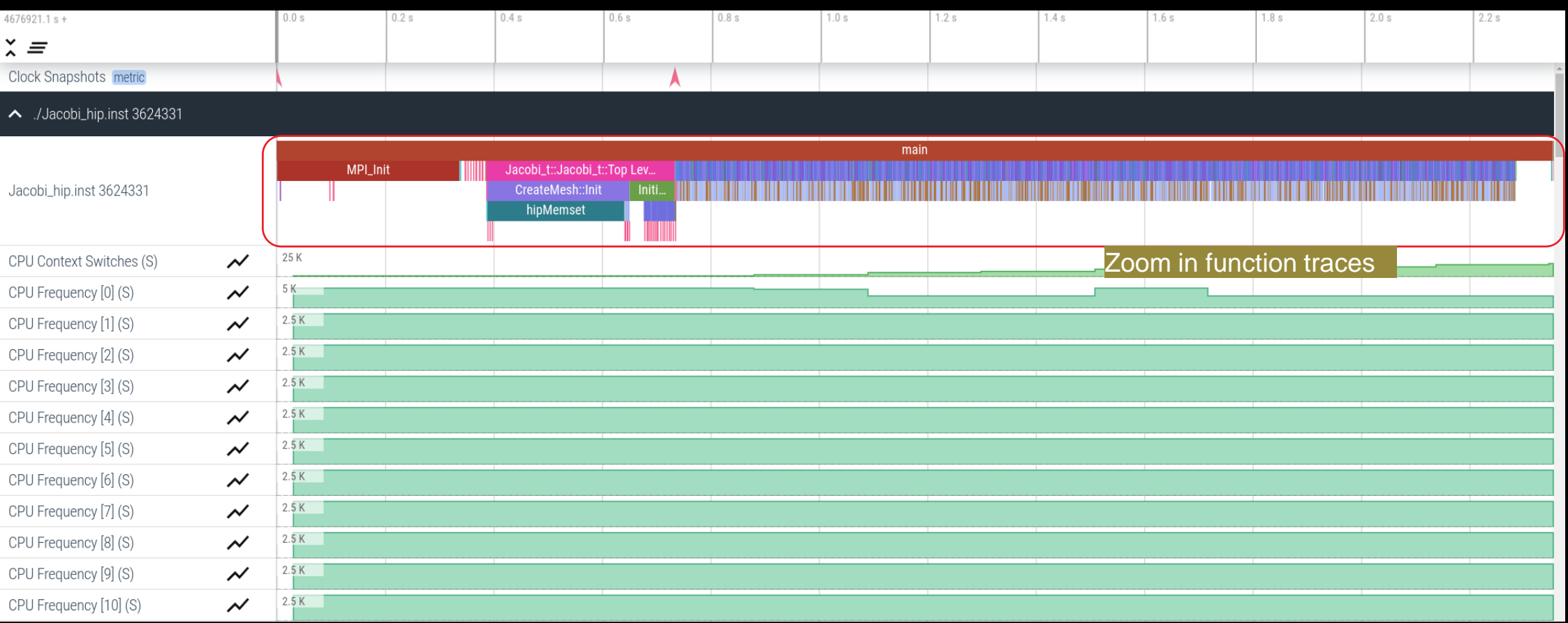

## **Hardware Counters**

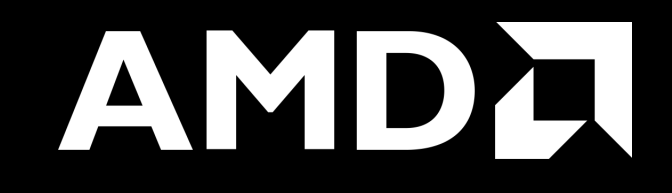

### **Hardware Counters – List All**

#### $\vert$  \$ mpirun –np 1 omnitrace-avail --all $\vert$

#### Components, Categories

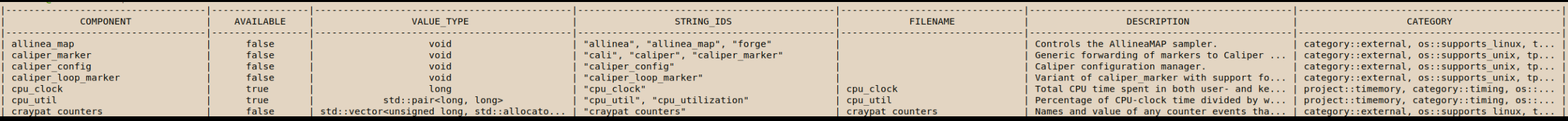

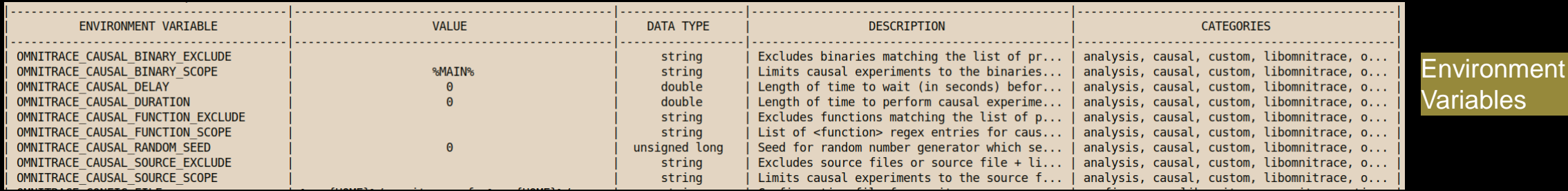

perf:: CYCLES + exclusive access

true

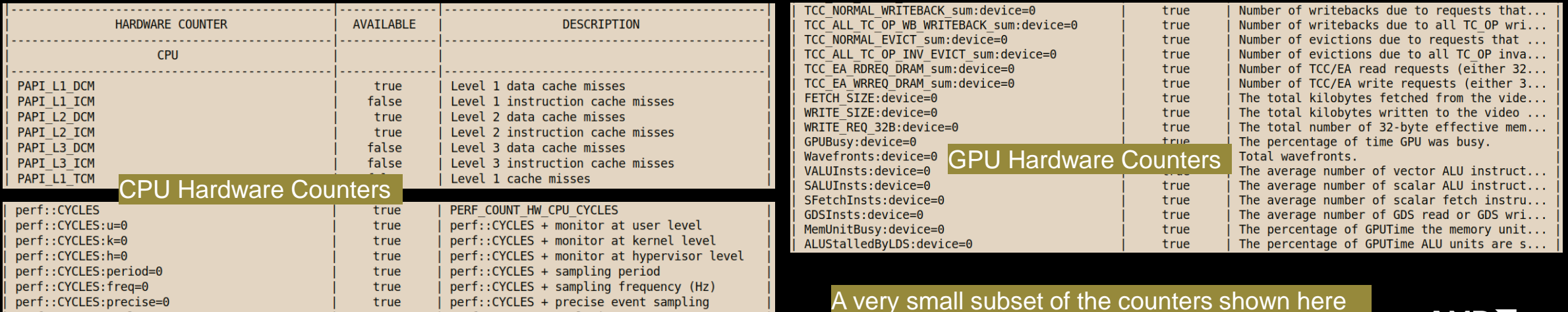

perf::CYCLES:excl=0

## **Commonly Used GPU Counters**

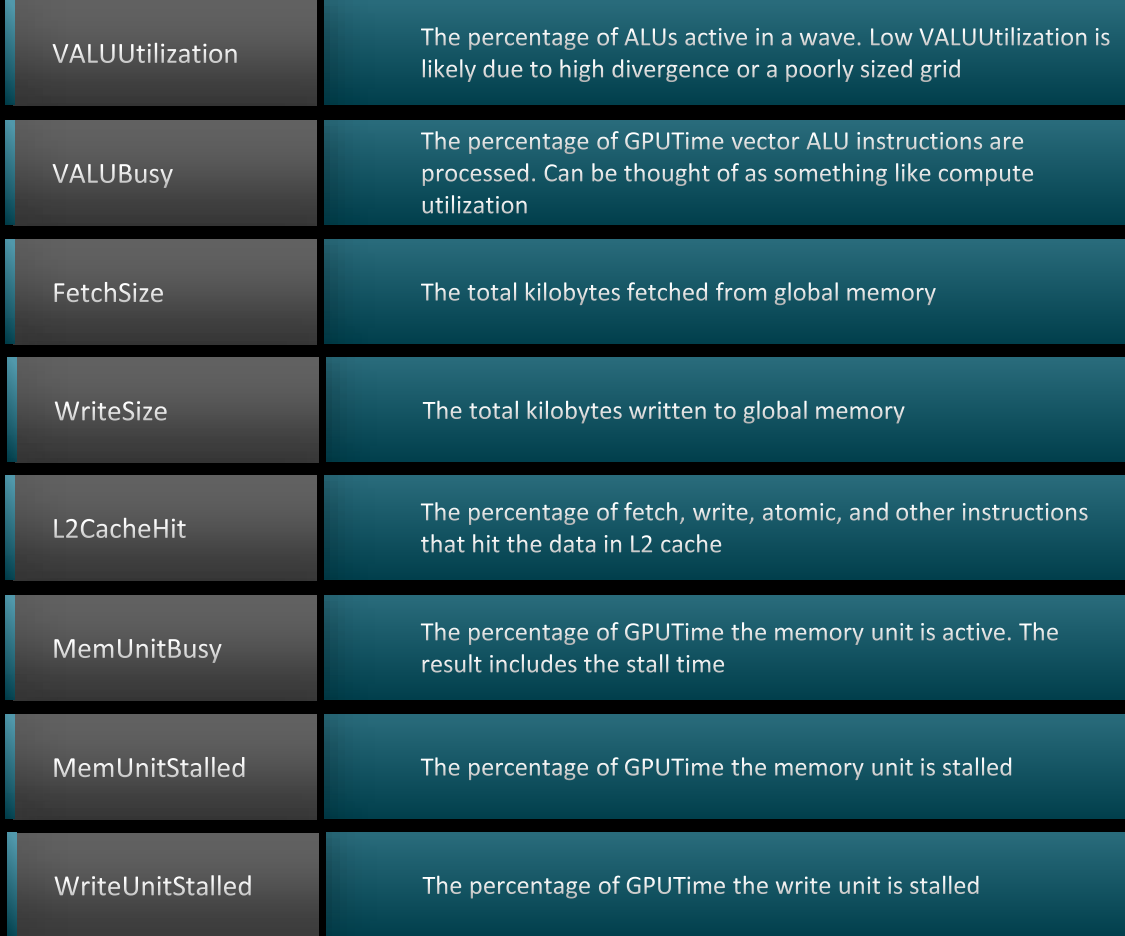

#### Modify config file Create a config file in \$HOME: Modify the config file \$HOME/.omnitrace.cfg to add desired metrics and for concerned GPU#ID: To profile desired metrics for all participating GPUs: \$ omnitrace-avail –G \$HOME/.omnitrace.cfg OMNITRACE\_ROCM\_EVENTS = GPUBusy:device=0, Wavefronts:device=0, MemUnitBusy:device=0 OMNITRACE\_ROCM\_EVENTS = GPUBusy, Wavefronts, MemUnitBusy

Full list at: <https://github.com/ROCm-Developer-Tools/rocprofiler/blob/amd-master/test/tool/metrics.xml>

#### **Execution with Hardware Counters**

(after modifying cfg file to set up OMNITRACE\_ROCM\_EVENTS with GPU metrics) \$ mpirun -np 1 omnitrace-run -- ./Jacobi\_hip.inst -g 1 1

[omnitrace][501266][0][omnitrace\_finalize] Finalizing perfetto...

[omnitrace][501266][perfetto]> 0utputting '/shared/prod/home/ssitaram/HPCTrainingExamples/HIP/jacobi/omnitrace-Jacobi hip-output/2023-03-15 22.57/perfetto-trace-0.proto' (11 .. Done [omnitrace][501266][rocprof-device-0-GPUBusy]> Outputting 'omnitrace-Jacobi hip-output/2023-03-15 22.57/rocprof-device-0-GPUBusy-0.json' GPU hardware [omnitrace][501266][rocprof-device-0-GPUBusy]> Outputting 'omnitrace-Jacobi hip-output/2023-03-15 22.57/rocprof-device-0-GPUBusy-0.txt' [omnitrace][501266][rocprof-device-0-Wavefronts]> 0utputting 'omnitrace-Jacobi hip-output/2023-03-1\$ 22.57/rocprof-device-0-Wavefronts-0.json' **counters** [omnitrace][501266][rocprof-device-0-Wavefronts]> Outputting 'omnitrace-Jacobi hip-output/2023-03-15 22.57/rocprof-device-0-Wavefronts-0.txt' [omnitrace][501266][rocprof-device-0-MemUnitBusy]> Outputting 'omnitrace-Jacobi hip-output/2023-03-15 22.57/rocprof-device-0-MemUnitBusy-0.json' [omnitrace][501266][rocprof-device-0-MemUnitBusy]> Outputting 'omnitrace-Jacobi hip-output/2023-03-15 22.57/rocprof-device-0-MemUnitBusy-0.txt' [omnitrace][501266][trip count]> Outputting 'omnitrace-Jacobi hip-output/2023-03-15 22.57/trip count-0.json' [omnitrace][501266][trip\_count]> Outputting 'omnitrace-Jacobi\_hip-output/2023-03-15\_22.57/trip\_count-0.txt' [omnitrace][501266][wall clock]> Outputting 'omnitrace-Jacobi hip-output/2023-03-15 22.57/wall clock-0.json' [omnitrace][501266][wall clock]> Outputting 'omnitrace-Jacobi hip-output/2023-03-15 22.57/wall clock-0.txt' [omnitrace][501266][roctracer]> 0utputting 'omnitrace-Jacobi hip-output/2023-03-15 22.57/roctracer-0.json' [omnitrace][501266][roctracer]> 0utputting 'omnitrace-Jacobi hip-output/2023-03-15 22.57/roctracer-0.txt' [omnitrace][501266][sampling percent]> Outputting 'omnitrace-Jacobi hip-output/2023-03-15 22.57/sampling percent-0.json' [omnitrace][501266][sampling percent]> Outputting 'omnitrace-Jacobi hip-output/2023-03-15 22.57/sampling percent-0.txt' [omnitrace][501266][sampling\_cpu\_clock]> Outputting 'omnitrace-Jacobi\_hip-output/2023-03-15 22.57/sampling cpu\_clock-0.json' [omnitrace][501266][sampling\_cpu\_clock]> Outputting 'omnitrace-Jacobi\_hip-output/2023-03-15\_22.57/sampling\_cpu\_clock-0.txt' [omnitrace][501266][sampling wall clock]> Outputting 'omnitrace-Jacobi hip-output/2023-03-15 22.57/sampling wall clock-0.json' [omnitrace][501266][sampling wall clock]> Outputting 'omnitrace-Jacobi hip-output/2023-03-15 22.57/sampling wall clock-0.txt' [omnitrace][501266][sampling gpu memory usage]> Outputting 'omnitrace-Jacobi hip-output/2023-03-15 22.57/sampling gpu memory usage-0.json' [omnitrace][501266][sampling gpu memory usage]> 0utputting 'omnitrace-Jacobi hip-output/2023-03-15 22.57/sampling gpu memory usage-0.txt' [omnitrace][501266][sampling gpu power]> Outputting 'omnitrace-Jacobi hip-output/2023-03-15 22.57/sampling gpu power-0.json' [omnitrace][501266][sampling gpu power]> Outputting 'omnitrace-Jacobi hip-output/2023-03-15 22.57/sampling gpu power-0.txt' [omnitrace][501266][sampling gpu temperature]> Outputting 'omnitrace-Jacobi hip-output/2023-03-15 22.57/sampling gpu temperature-0.json' [omnitrace][501266][sampling gpu temperature]> Outputting 'omnitrace-Jacobi hip-output/2023-03-15 22.57/sampling gpu temperature-0.txt' [omnitrace][501266][sampling gpu busy percent]> Outputting 'omnitrace-Jacobi hip-output/2023-03-15 22.57/sampling gpu busy percent-0.json' [omnitrace][501266][sampling gpu busy percent]> 0utputting 'omnitrace-Jacobi hip-output/2023-03-15 22.57/sampling gpu busy percent-0.txt' [omnitrace][501266][metadata]> Outputting 'omnitrace-Jacobi hip-output/2023-03-15 22.57/metadata-0.json' and 'omnitrace-Jacobi hip-output/2023-03-15 22.57/functions-0.json' [omnitrace][501266][0][omnitrace finalize] Finalized: 31.657272 sec wall clock, 0.000 MB peak rss, 179.700 MB page rss, 29.950000 sec cpu clock, 94.6 % cpu util perfetto.cc:60129 Tracing session 1 ended, total sessions:0  $[889.832]$ 

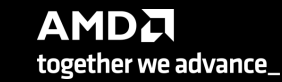

## **Tracing Multiple Ranks**

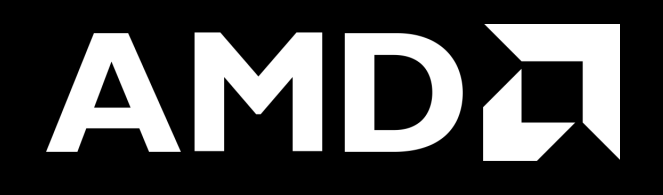

## **Profiling Multiple MPI Ranks – Jacobi Example**

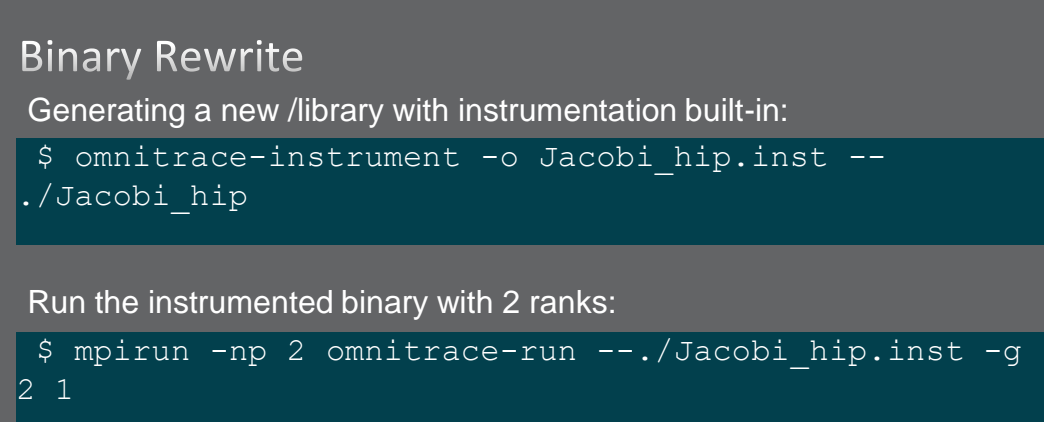

[omnitrace][3628199][perfetto]> Outputting '/home/ssitaram/git/HPCTrainingExamples/HIP/jacobi/omnitrace-Jacobi hip.inst-output/2023-03-15 18.02/perfetto-trace-1.proto' [perfetto]> Outputting '/home/ssitaram/git/HPCTrainingExamples/HIP/jacobi/omnitrace-Jacobi hip.inst-output/2023-03-15 18.02/perfetto-trace-0.proto' (7856.71 KB / 7.86 M

[omnitrace][3628199][wall clock]> Outputting 'omnitrace-Jacobi hip.inst-output/2023-03-15 18.02/wall clock-1.json' [omnitrace][3628196][wall clock]> Outputting 'omnitrace-Jacobi hip.inst-output/2023-03-15 18.02/wall clock-0.json' [omnitrace][3628199][wall clock]> Outputting 'omnitrace-Jacobi hip.inst-output/2023-03-15 18.02/wall clock-1.txt' [omnitrace][3628196][wall clock]> Outputting 'omnitrace-Jacobi hip.inst-output/2023-03-15 18.02/wall clock-0.txt'

All output files are generated for each rank

## **Visualizing Traces from Multiple Ranks - Separately**

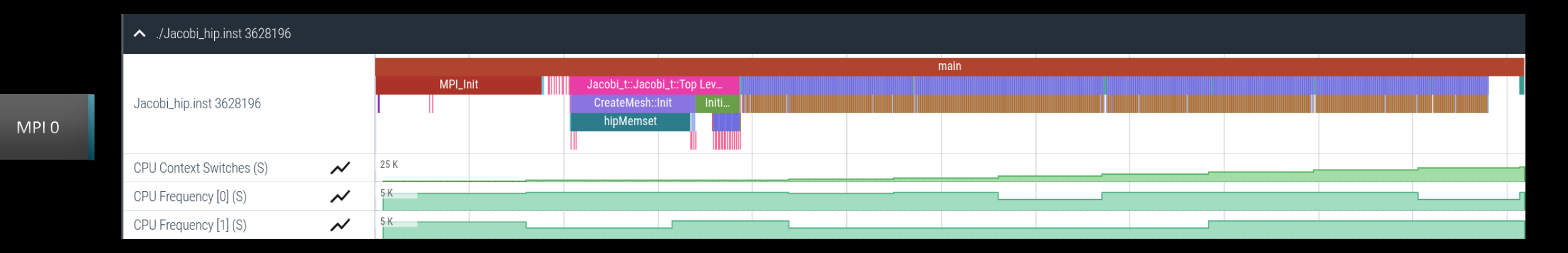

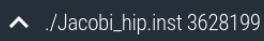

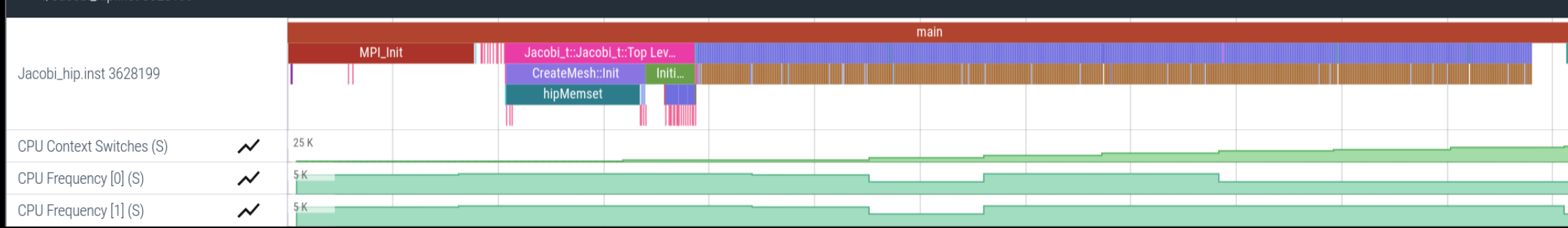

**AMDA** together we advance\_

MPI 1

## **Tips & Tricks**

- My Perfetto timeline seems weird how can I check the clock skew?
	- Set OMNITRACE\_VERBOSE=1 or higher for verbose mode and it will print the timestamp skew
- It takes too long to map rocm-smi samples to kernels.
	- Temporarily set OMNITRACE USE\_ROCM\_SMI=OFF
- What is the best way to profile multi-process runs?
	- Use OmniTrace's binary rewrite (-o) option to instrument the binary first, run the instrumented binary with mpirun/srun
- If you are doing binary rewrite and you do not get information about kernels, set:
	- HSA TOOLS LIB=libomnitrace.so in the env. and set OMNITRACE USE ROCTRACER=ON in the cfg file
- My HIP application hangs in different points, what do I do?
	- Try to set HSA\_ENABLE\_INTERRUPT=0 in the environment, this changes how HIP runtime is notified when GPU kernels complete
- My Perfetto trace is too big, can I decrease it?
	- Yes, with v1.7.3 and later declare OMNITRACE\_PERFETTO\_ANNOTATIONS to false.

## **Summary**

- OmniTrace is a powerful tool to understand CPU + GPU activity
	- Ideal for an initial look at how an application runs
- Leverages several other tools and combines their data into a comprehensive output file
	- Some tools used are AMD uProf, rocprof, rocm-smi, roctracer, perf, etc.
- Easy to visualize traces in Perfetto
- Includes several features:
	- Dynamic Instrumentation either at Runtime or using Binary Rewrite
	- Statistical Sampling for call-stack info
	- Process sampling, monitoring of system metrics during application run
	- Causal Profiling
	- Critical Path Tracing

## **Questions?**

## **DISCLAIMERS AND ATTRIBUTIONS**

The information contained herein is for informational purposes only and is subject to change without notice. While every precaution has been taken in the preparation of this document, it may contain technical inaccuracies, omissions and typographical errors, and AMD is under no obligation to update or otherwise correct this information. Advanced Micro Devices, Inc. makes no representations or warranties with respect to the accuracy or completeness of the contents of this document, and assumes no liability of any kind, including the implied warranties of noninfringement, merchantability or fitness for particular purposes, with respect to the operation or use of AMD hardware, software or other products described herein. No license, including implied or arising by estoppel, to any intellectual property rights is granted by this document. Terms and limitations applicable to the purchase or use of AMD's products are as set forth in a signed agreement between the parties or in AMD's Standard Terms and Conditions of Sale. GD-18

THIS INFORMATION IS PROVIDED 'AS IS." AMD MAKES NO REPRESENTATIONS OR WARRANTIES WITH RESPECT TO THE CONTENTS HEREOF AND ASSUMES NO RESPONSIBILITY FOR ANY INACCURACIES, ERRORS, OR OMISSIONS THAT MAY APPEAR IN THIS INFORMATION. AMD SPECIFICALLY DISCLAIMS ANY IMPLIED WARRANTIES OF NON-INFRINGEMENT, MERCHANTABILITY, OR FITNESS FOR ANY PARTICULAR PURPOSE. IN NO EVENT WILL AMD BE LIABLE TO ANY PERSON FOR ANY RELIANCE, DIRECT, INDIRECT, SPECIAL, OR OTHER CONSEQUENTIAL DAMAGES ARISING FROM THE USE OF ANY INFORMATION CONTAINED HEREIN, EVEN IF AMD IS EXPRESSLY ADVISED OF THE POSSIBILITY OF SUCH DAMAGES.

© 2023 Advanced Micro Devices, Inc. All rights reserved.

AMD, the AMD Arrow logo, Radeon™, Instinct™, EPYC, Infinity Fabric, ROCm™, and combinations thereof are trademarks of Advanced Micro Devices, Inc. Other product names used in this publication are for identification purposes only and may be trademarks of their respective companies.

# AMDA